**ΠΟΛΥΤΕΧΝΕΙΟ ΚΡΗΤΗΣ ΤΜΗΜΑ ΜΗΧΑΝΙΚΩΝ ΠΑΡΑΓΩΓΗΣ ΚΑΙ ∆ΙΟΙΚΗΣΗΣ**

# **ΑΝΑΠΤΥΞΗ ΣΥΣΤΗΜΑΤΟΣ ΠΟΛΥΜΕΣΩΝ ΓΙΑ ΤΗΝ ΗΛΕΚΤΡΟΝΙΚΗ ΠΑΡΟΥΣΙΑΣΗ ΒΙΒΛΙΟΥ ΡΟΜΠΟΤΙΚΗΣ**

**ΙΜΣΙΡΙ∆ΟΥ ΘΕΟ∆ΩΡΑ**

ΧΑΝΙΑ 1996

*Στους Γονείς Μου*

#### **ΠΟΛΥΤΕΧΝΕΙΟ ΚΡΗΤΗΣ ΤΜΗΜΑ ΜΗΧΑΝΙΚΩΝ ΠΑΡΑΓΩΓΗΣ ΚΑΙ ∆ΙΟΙΚΗΣΗΣ**

# **ΑΝΑΠΤΥΞΗ ΣΥΣΤΗΜΑΤΟΣ ΠΟΛΥΜΕΣΩΝ ΓΙΑ ΤΗΝ ΗΛΕΚΤΡΟΝΙΚΗ ΠΑΡΟΥΣΙΑΣΗ ΒΙΒΛΙΟΥ ΡΟΜΠΟΤΙΚΗΣ**

∆ιπλωµατική Εργασία που παρουσιάστηκε στο Πολυτεχνείο Κρήτης στα πλαίσια των απαιτήσεων απόκτησης ∆ιπλώµατος της Σχολής Μηχανικών Παραγωγής και ∆ιοίκησης

#### **ΙΜΣΙΡΙ∆ΟΥ ΘΕΟ∆ΩΡΑ**

Εισηγητής καθηγητής: Εµίρης ∆ηµήτρης

Τριµελής Επιτροπή: Εµίρης ∆ηµήτρης

 Μπιλάλης Νικόλαος Σκιαδάς Χρήστος

ΧΑΝΙΑ 1996

#### **ΕΥΧΑΡΙΣΤΙΕΣ**

Θα ήθελα να ευχαριστήσω τον καθηγητή κ. Εµίρη ∆ηµήτριο για την επίβλεψη και την καθοδήγησή του για την ολοκλήρωση αυτής της διπλωµατικής εργασίας.

Θα ήθελα επίσης να ευχαριστήσω προκαταβολικά τους αναγνώστες της εργασίας κ. Μπιλάλη και κ. Σκιαδά για το χρόνο που θα διαθέσουν για την ανάγνωσή της και τις παρατηρήσεις τους.

Ευχαριστώ ιδιαίτερα τον Πνευµατικάτο Χρήστο ο οποίος µε στήριξε σε όλες τις προσπάθειές µου.

#### **ΠΕΡΙΕΧΟΜΕΝΑ**

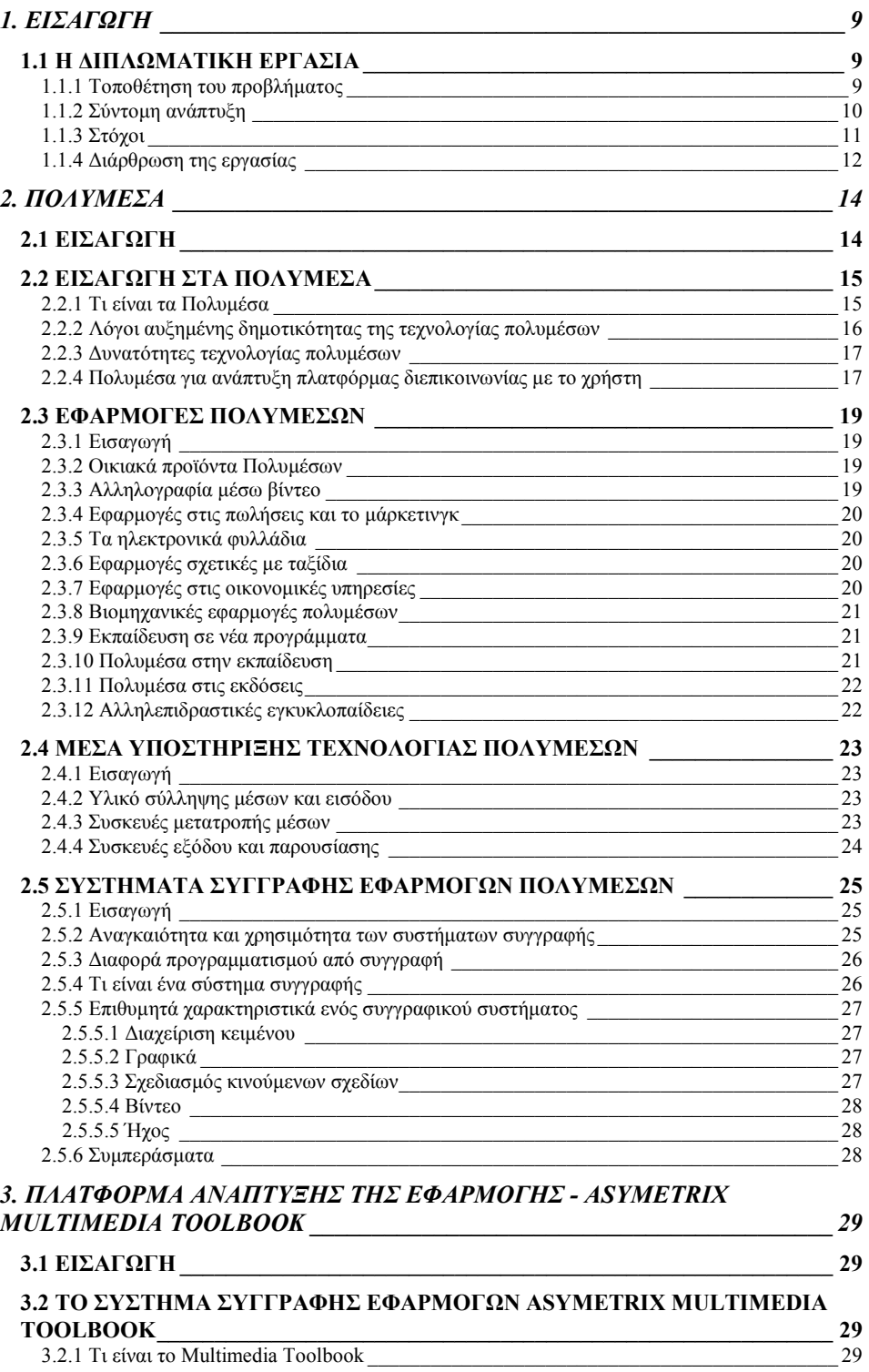

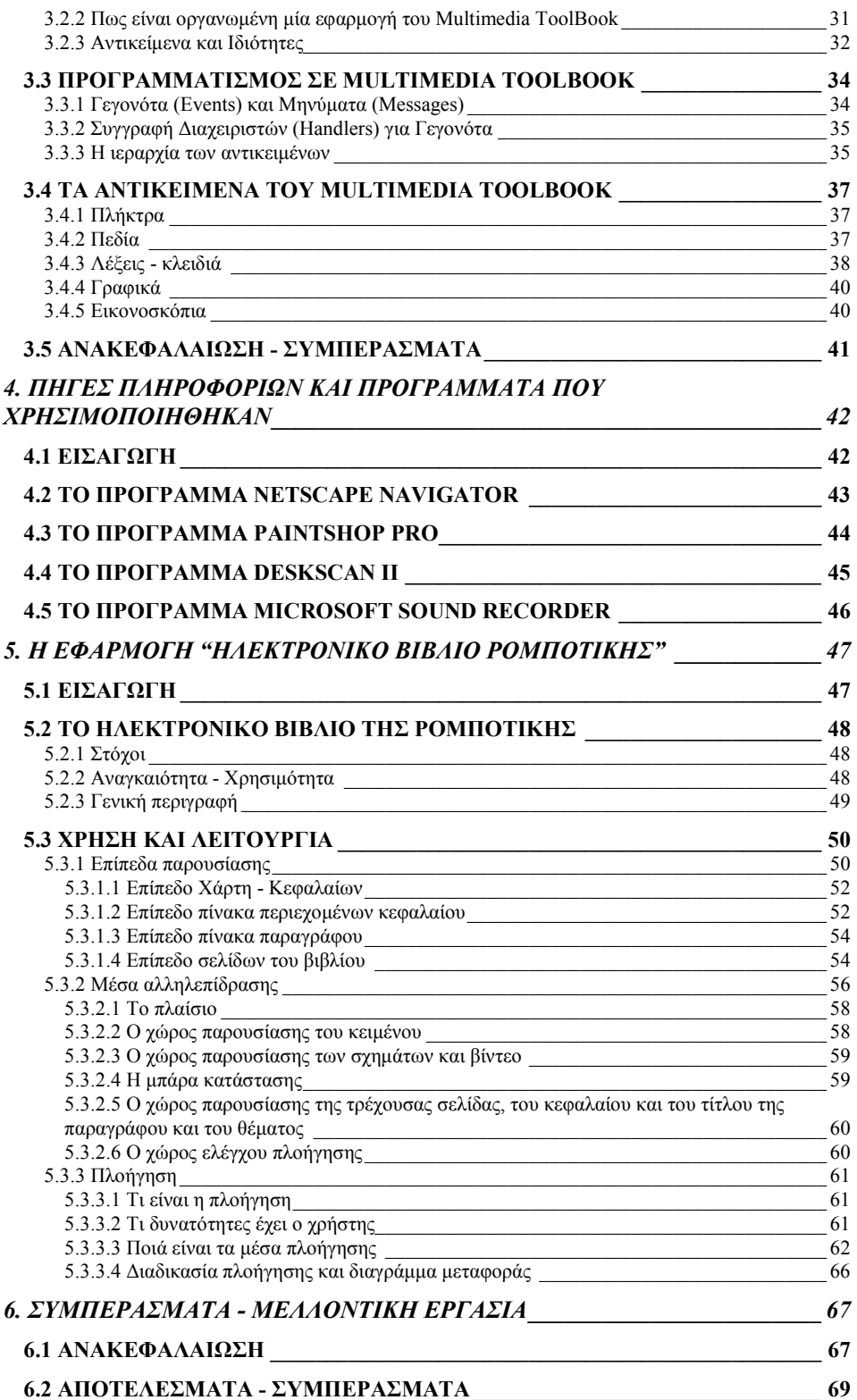

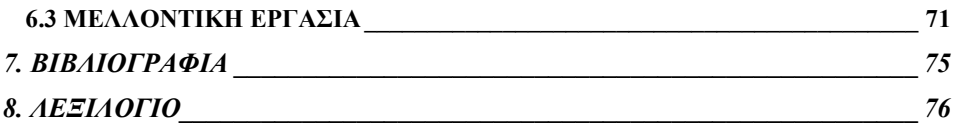

## **ΠΙΝΑΚΑΣ ΣΧΗΜΑΤΩΝ**

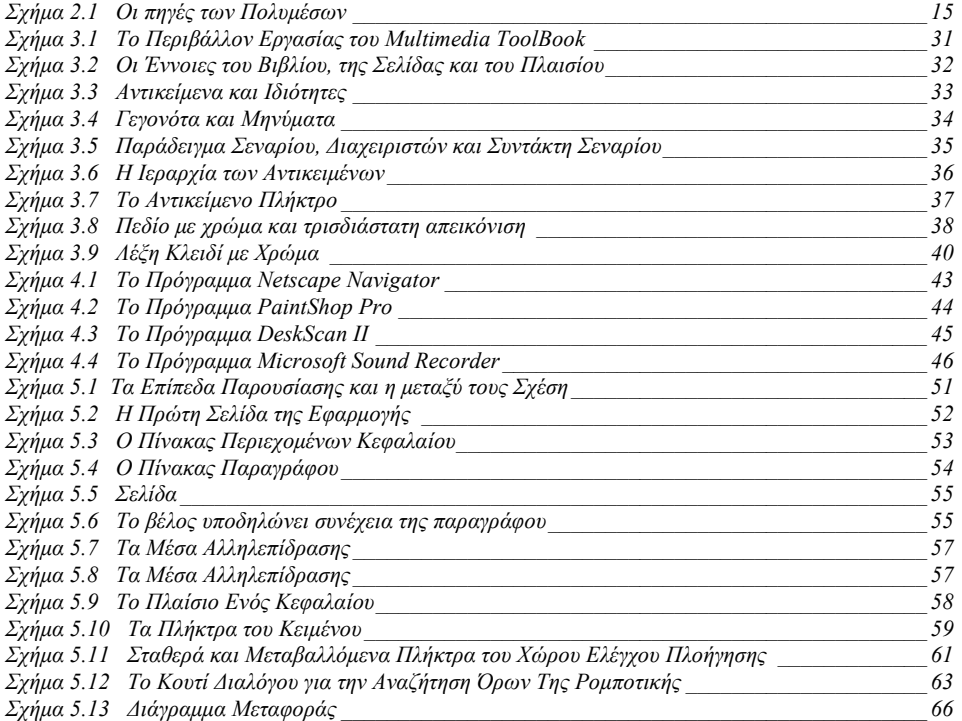

# **1. ΕΙΣΑΓΩΓΗ**

# <span id="page-8-0"></span>**1.1 Η ∆ΙΠΛΩΜΑΤΙΚΗ ΕΡΓΑΣΙΑ**

#### **1.1.1 Τοποθέτηση του προβλήµατος**

Η τεχνολογία των *Πολυµέσων* (Multimedia) δηµιούργησε µία επανάσταση αντίστοιχη ή και µεγαλύτερη από αυτή των προσωπικών υπολογιστών. Από τη στιγµή που η έννοια έγινε γνωστή στο ευρύ κοινό (γύρω στο 1990), η δηµοτικότητα της τεχνολογίας παρουσιάζει µία αύξουσα πορεία. Τα Πολυµέσα χρησιµοποιούνται όλο και περισσότερο πλέον, για την ανάπτυξη εφαρµογών που ως στόχο έχουν την υψηλού επιπέδου µεταφορά πληροφορίας σε ένα *αλληλεπιδραστικό* (interactive) σύστηµα. Τα Πολυµέσα δίνουν τη δυνατότητα να αυξηθεί η παραγωγικότητα και να αλλάξει ο τρόπος που χρησιµοποιούνται οι υπολογιστές.

Στη ∆ιπλωµατική αυτή Εργασία µελετάται το πρόβληµα της αξιοποίησης της τεχνολογίας των Πολυµέσων, για την ανάπτυξη και την υλοποίηση ενός αλληλεπιδραστικού συστήµατος, για την ηλεκτρονική παρουσίαση ενός βιβλίου Ροµποτικής. Η ανάπτυξη µιας τέτοιας εφαρµογής τοποθετεί το πρόβληµα, σε προγραµµατιστικό επίπεδο, του συνδυασµού των διαφορετικών µέσων, δηλαδή του *κείµενου* (text), του *σχεδιασµού κινούµενων σχεδίων* (animation), των *γραφικών* (graphics), του *ήχου* (audio) και του *βίντεο* (video).

Το *λογισµικό* (software) είναι ο κρισιµότερος παράγοντας για τη διαχείριση και ολοκλήρωση των διαφόρων στοιχείων των Πολυµέσων, καθώς και για την επιτυχηµένη λειτουργία του όλου συστήµατος. Στα πλαίσια της ∆ιπλωµατικής εργασίας γίνεται επιλογή και αξιοποίηση ενός Σ*υγγραφικού Συστήµατος Εφαρµογών Πολυµέσων* (Multimedia Authoring System). Ένα τέτοιο σύστηµα αποτελεί ένα υψηλού επιπέδου προγραµµατιστικό εργαλείο, που επιτρέπει την εστίαση της προσοχής του προγραµµατιστή στο περιεχόµενο και το σχεδιασµό της εφαρµογής.

Η ∆ΙΠΛΩΜΑΤΙΚΗ ΕΡΓΑΣΙΑ  $\Omega$ 

<span id="page-9-0"></span>Η επιλογή του συστήµατος συγγραφής είναι κρίσιµη και έχει σχέση µε την προσαρµοστικότητα κατά το σχεδιασµό, τις απαιτήσεις των µέσων, την ευκολία ανάπτυξης, το χρόνο και το κόστος της προσπάθειας. Το πρόβληµα της αξιοποίησης του συστήµατος συγγραφής συνίσταται στην εµπέδωση των δυνατοτήτων που αυτό παρέχει, τόσο σε επίπεδο ενσωµατωµένων λειτουργιών όσο και σε επίπεδο γλώσσας προγραµµατισµού.

Η υλοποίηση του ηλεκτρονικού βιβλίου προϋποθέτει τη συλλογή και επεξεργασία πληροφορίας που αφορά κείµενο, βίντεο, εικόνα και ήχο. Είναι απαραίτητη λοιπόν η εκµάθηση και η χρήση κατάλληλων εµπορικών προγραµµάτων, που βοηθούν στη διαδικασία της συλλογής και επεξεργασίας.

Ένα άλλο πρόβληµα είναι η οργάνωση και η παρουσίαση της πληροφορίας µε αποτελεσµατικό τρόπο. Μελετάται η χρήση των κατάλληλων µέσων αλληλεπίδρασης και η ανάπτυξη καινούργιων µέσων αλληλεπίδρασης, µε στόχο την υλοποίηση ενός όσο το δυνατόν αποτελεσµατικότερου αλληλεπιδραστικού συστήµατος συλλογής πληροφορίας.

#### **1.1.2 Σύντοµη ανάπτυξη**

Στα πλαίσια της ∆ιπλωµατικής Εργασίας αναπτύχθηκε και υλοποιήθηκε µία αλληλεπιδραστική εφαρµογή πολυµέσων, το **Ηλεκτρονικό Βιβλίο Ροµποτικής**. Η εφαρµογή αυτή είναι ένα σύνολο από *γραφικά συστήµατα διεπικοινωνίας* (graphical user interface), με ήχο, κινούμενα σχέδια, βίντεο και κείμενο, με κύριο στόχο την εισαγωγή στην επιστήµη της Ροµποτικής. Αποτελεί ένα ολοκληρωµένο σύστηµα που συνδυάζει και παρουσιάζει πληροφορίες, επιτρέποντας την ενεργή συµµετοχή του χρήστη στη διαδικασία συλλογής δεδοµένων και γνώσης. Η εφαρµογή αυτή εκµεταλλεύεται όλα τα χαρακτηριστικά της τεχνολογίας των Πολυµέσων, για την παροχή της γνώσης µε εύκολο και ελκυστικό τρόπο.

Σε προγραµµατιστικό επίπεδο για τη διαχείριση και ολοκλήρωση των διαφόρων στοιχείων των Πολυµέσων, καθώς και για την επιτυχηµένη λειτουργία του όλου συστήµατος, αξιοποιούνται οι δυνατότητες που παρέχει ένα σύστηµα συγγραφής εφαρµογών Πολυµέσων. Ένα τέτοιο σύστηµα συνδυάζει όλες τις λειτουργίες και τις *πλατφόρµες διεπικοινωνίας* (interface), που απαιτούνται για να ενώσουν τα στοιχεία

<span id="page-10-0"></span>από τις διάφορες πηγές. Έτσι εξοικονοµείται χρόνος από την απαίτηση σε προγραµµατισµό αυτών των λειτουργιών.

Στη ∆ιπλωµατική αυτή Εργασία χρησιµοποιείται το **Asymetrix Multimedia Toolbook**. Το Multimedia Toolbook είναι ένα σύστηµα συγγραφής εφαρµογών Πολυµέσων για το λειτουργικό περιβάλλον των Microsoft Windows, που παρουσιάζει ένα σύνολο από ιδιότητες - χαρακτηριστικά που το καθιστούν ιδανικό για την ανάπτυξη εφαρµογών Πολυµέσων.

Για τη συλλογή και επεξεργασία πληροφορίας χρησιµοποιούνται εµπορικά προγράµµατα όπως το *Netscape Navigator*, το *PaintShop Pro*, το *DeskScan II* και το *Microsoft Sound Recorder*.

H πληροφορία είναι ιεραρχικά δομημένη και δίνεται μέσα από τέσσερα διαφορετικά επίπεδα παρουσίασης. Υλοποιούνται και οργανώνονται όλα τα απαραίτητα µέσα αλληλεπίδρασης κατά τέτοιο τρόπο ώστε να βελτιστοποιείται η διαδικασία συλλογής πληροφορίας. Επιπλέον, παρέχεται η δυνατότητα χρήσης τυποποιηµένων λειτουργιών όπως *πλοήγηση* (navigation), αναζήτηση όρων και βοήθεια.

#### **1.1.3 Στόχοι**

Οι στόχοι της ∆ιπλωµατικής εργασίας που τέθηκαν κατά το σχεδιασµό του Ηλεκτρονικού Βιβλίου Ροµποτικής είναι τέσσερις. Οι στόχοι αυτοί που αποτέλεσαν κατευθυντήριες γραµµές για την υλοποίηση της εφαρµογής παρουσιάζονται στη συνέχεια.

- *Ο πρώτος στόχος είναι η εκµάθηση της Ροµποτικής*. Η εφαρµογή πρέπει να αποτελεί ένα ολοκληρωµένο βιβλίο σε ηλεκτρονική µορφή, µε σκοπό την εκµάθηση της Ροµποτικής. Πρέπει να παρέχει το θεωρητικό υπόβαθρο που απαιτούν οι σπουδαστές, οι φοιτητές, οι µηχανικοί και γενικότερα οποιοιδήποτε επιθυµούν να εισχωρήσουν σε θέµατα Ροµποτικής.
- *Ο δεύτερος στόχος είναι να αποτελέσει ένα πολύ χρήσιµο συµπλήρωµα ενός Βιβλίου Ροµποτικής*. Πρέπει η εφαρµογή να παρέχει έναν πιο παραστατικό τρόπο παρουσίασης της πληροφορίας, για να βοηθά στην καλύτερη κατανόηση της θεωρίας. Ταυτόχρονα όµως, η εφαρµογή πρέπει να µπορεί να λειτουργεί και αυτόνοµα.

- <span id="page-11-0"></span>• *Ο τρίτος στόχος είναι να επιτρέψει να χρησιµοποιηθεί και από χρήστες που θέλουν απλώς να την ξεφυλλίσουν (browse)*. Η εφαρµογή πρέπει να είναι οργανωµένη κατά τέτοιο τρόπο, ώστε να δίνεται η δυνατότητα απόκτησης µιας γενικότερης άποψης πάνω σε θέµατα Ροµποτικής.
- *Ο τέταρτος στόχος είναι να αποτελέσει ένα ολοκληρωµένο αλληλεπιδραστικό σύστηµα Πολυµέσων*. Ο χρήστης πρέπει να έχει τη δυνατότητα να χρησιµοποιεί το πρόγραµµα για να πάρει τις πληροφορίες που αυτός επιθυµεί. Επιπλέον, η πληροφορία πρέπει να παρουσιάζεται µε όλες τις µορφές που προσφέρει ένα σύστηµα Πολυµέσων.

## **1.1.4 ∆ιάρθρωση της εργασίας**

Στο εισαγωγικό αυτό κεφάλαιο δόθηκε µία πρώτη εικόνα της ∆ιπλωµατικής εργασίας µε την τοποθέτηση του προβλήµατος, µε µία σύντοµη ανάπτυξη και µε τους στόχους. Στη συνέχεια παρουσιάζεται συνοπτικά η δουλειά που έγινε.

#### **Κεφάλαιο ∆εύτερο:** *Πολυµέσα*.

Στο Κεφάλαιο αυτό γίνεται µία εισαγωγή στην τεχνολογία των Πολυµέσων. Συγκεκριµένα, παρουσιάζεται η έννοια Πολυµέσα και οι δυνατές λύσεις που προσφέρει. Ακόµα, αναλύονται οι τοµείς εφαρµογής των Πολυµέσων καθώς και τα µέσα υποστήριξης της τεχνολογίας τους. Τέλος, περιγράφεται η έννοια του Συστήµατος Συγγραφής Εφαρµογών Πολυµέσων.

# **Κεφάλαιο Τρίτο:** *Πλατφόρµα Ανάπτυξης της Εφαρµογής - Asymetrix Multimedia Toolbook*.

Στο Κεφάλαιο αυτό παρουσιάζεται το Συστήµατος Συγγραφής Εφαρµογών Πολυµέσων Asymetrix Multimedia Toolbook. Συγκεκριµένα, παρουσιάζεται η λειτουργικότητα και ο προγραµµατισµός εφαρµογών µε τη γλώσσα προγραµµατισµού που αυτό παρέχει.

**Κεφάλαιο Τέταρτο:** *Πηγές Πληροφοριών και Προγράµµατα που Χρησιµοποιήθηκαν*.

Στο Κεφάλαιο αυτό παρουσιάζονται τα εµπορικά προγράµµατα που χρησιµοποιήθηκαν για τη συλλογή και επεξεργασία πληροφορίας, που αφορά εικόνες, βίντεο και ήχο.

## **Κεφάλαιο Πέµπτο:** *Η Εφαρµογή Ηλεκτρονικό Βιβλίο Ροµποτικής*.

Στο Κεφάλαιο αυτό παρουσιάζεται η εφαρµογή **Ηλεκτρονικό Βιβλίο Ροµποτικής**. Συγκεκριµένα, παρουσιάζονται οι στόχοι και η αναγκαιότητά του και γίνεται µία γενική περιγραφή της εφαρµογής. Επιπλέον, αναλύεται ο τρόπος χρήσης και η λειτουργία της εφαρµογής.

## **Κεφάλαιο Έκτο:** *Ανακεφαλαίωση - Μελλοντική Εργασία*.

Στο Κεφάλαιο αυτό γίνεται ανακεφαλαίωση της ∆ιπλωµατικής Εργασίας, παρουσιάζονται τα συµπεράσµατα που προέκυψαν, ενώ παρατίθενται και οι δυνατότητες για µελλοντική εργασία.

#### **Comment:**

# **2. ΠΟΛΥΜΕΣΑ**

# <span id="page-13-0"></span>**2.1 ΕΙΣΑΓΩΓΗ**

Η έννοια Πολυµέσα έγινε γνωστή στο ευρύ κοινό γύρω στο 1990, όταν µαζί µε τη διανοµή των Windows 3.0 διατέθηκε µία µικρή εφαρµογή τύπου *οργανωτή* (organizer) τοποθετηµένη σε έναν ξεχωριστό φάκελο από την εταιρία Asymetrix. Το πρόγραµµα στο οποίο ήταν γραµµένη η εφαρµογή ονοµαζόταν Toolbook και µπορεί να θεωρηθεί άµεσος πρόγονος όλων των σηµερινών Συστηµάτων Συγγραφής Εφαρµογών Πολυµέσων.

Οι ειδικοί πίστευαν ότι τα Πολυµέσα θα δηµιουργούσαν µια επανάσταση αντίστοιχη ή και µεγαλύτερη από αυτή των *Προσωπικών Υπολογιστών* (Personal Computers), κι αυτό γιατί τα Πολυµέσα βελτιώνουν σηµαντικά την πλατφόρµα διεπικοινωνίας µε τον τελικό χρήστη. Το γεγονός αυτό, δίνει τη δυνατότητα να αυξηθεί η παραγωγικότητα και να αλλάξει ο τρόπος που χρησιµοποιούνται οι υπολογιστές.

Στο κεφάλαιο αυτό θα γίνει µία εισαγωγή στα Πολυµέσα. Συγκεκριµένα, θα παρουσιαστεί τι είναι τα Πολυµέσα και οι δυνατές λύσεις που αυτά προσφέρουν. Στη συνέχεια, θα αναλυθούν οι τοµείς εφαρµογής των Πολυµέσων καθώς και τα µέσα υποστήριξης της τεχνολογίας τους. Τέλος, θα περιγραφεί η έννοια του Συστήµατος Συγγραφής Εφαρµογών Πολυµέσων.

# <span id="page-14-0"></span>**2.2 ΕΙΣΑΓΩΓΗ ΣΤΑ ΠΟΛΥΜΕΣΑ**

#### **2.2.1 Τι είναι τα Πολυµέσα**

Σύµφωνα µε ένα γενικότερο ορισµό, ένα σύστηµα Πολυµέσων είναι ένα σύστηµα που αξιοποιεί έναν υπολογιστή για να συνδυάσει κείµενο, *δεδοµένα* (data), γραφικά, σχεδιασµό κινούµενων σχεδίων, ήχο και βίντεο σε µία ενιαία συγχρονισµένη εφαρµογή ή παρουσίαση. Σύµφωνα µε τον ορισµό αυτό, η τηλεόραση αποτελεί σύστηµα πολυµέσων γιατί περιλαµβάνει βίντεο, ήχο, κείµενο και σχεδιασµό κινούµενων σχεδίων σε ένα ξεχωριστό σύστηµα παρουσίασης και χρησιµοποιεί υπολογιστές στην διαδικασία. Παρόλα αυτά, η τηλεόραση όπως είναι σήµερα αποτελεί µία *αναλογική* (analog) συσκευή, ενώ τα πολυµέσα που είναι βασισµένα στον υπολογιστή είναι *ψηφιακά* (digital). Ο ψηφιακός σχηµατισµός επιτρέπει εύκολη αποθήκευση, *δυνατότητα επέµβασης* (editing) και διαχείριση των δεδοµένων των πολυµέσων µε τρόπο τέτοιο, ο οποίος δεν είναι δυνατός µε την τηλεόραση του σήµερα.

Σύµφωνα µε τον παραπάνω ορισµό, ακόµα και έννοιες όπως αυτές του *Σχήµατος 2.1* µπορούν να θεωρηθούν ως πηγές γεγονότων πολυµέσων.

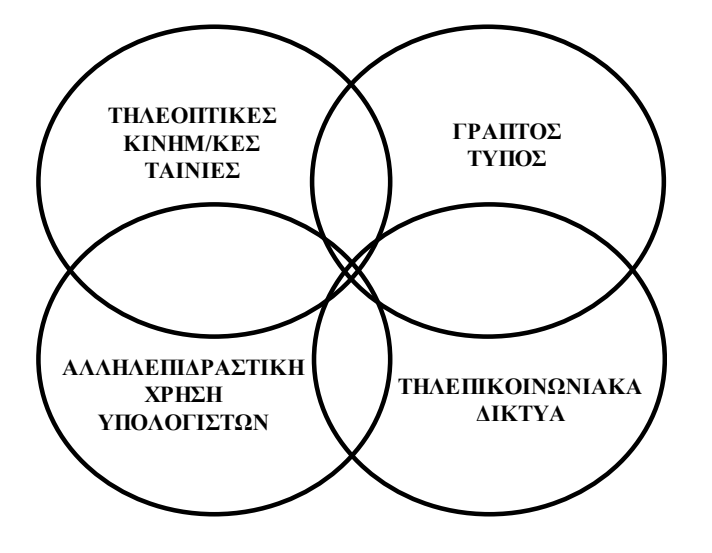

*Σχήµα 2.1 Οι πηγές των Πολυµέσων*

Το όραµα των υποστηρικτών των Πολυµέσων είναι να γίνουν αυτά µία ένωση της τηλεόρασης, των εκδόσεων, των τηλεπικοινωνιών και της τεχνολογίας των

ΕΙΣΑΓΩΓΗ ΣΤΑ ΠΟΛΥΜΕΣΑ 15

<span id="page-15-0"></span>υπολογιστών. Μία ένωση σε µεγάλα δίκτυα αλληλεπιδραστικών συστηµάτων πολυµέσων για δραστηριότητες και παροχή υπηρεσιών στις επιχειρήσεις.

Η τεχνολογία των Πολυµέσων, εστιάζεται στην ολοκλήρωση, µέσω του *υλικού µέρους του υπολογιστικού συστήµατος* (hardware) και του λογισµικού, των ανεξαρτήτων στοιχείων (κείµενο, δεδοµένα, γραφικά κ.λ.π.) σε µία πλατφόρµα διεπικοινωνίας πολυµέσων ή σε µία παρουσίαση µε πολυµέσα. Αυτό αυτόµατα οδηγεί σε έναν περαιτέρω διαχωρισµό των Πολυµέσων σε: *σειριακά* (linear) και αλληλεπιδραστικά.

Σε ένα σειριακό, γνωστό και ως παθητικό, σύστηµα Πολυµέσων, ο τελικός χρήστης απλά λαµβάνει πληροφορίες, συµβουλές, εκπαίδευση ή ψυχαγωγία χωρίς να ελέγχει τη σειρά της παρουσίασης ή το περιεχόµενό της. Σε ένα αλληλεπιδραστικό σύστηµα Πολυµέσων επιτυγχάνεται υψηλού επιπέδου µεταφορά της πληροφορίας, επειδή επιτρέπεται στον χρήστη η ενεργή συµµετοχή στη διαδικασία της συλλογής πληροφοριών, δεδοµένων και γνώσης.

Πολλά έµπειρα συστήµατα απέτυχαν στην πράξη, επειδή η πλατφόρµα διεπικοινωνίας µε το χρήστη δεν παρείχε τη γνώση µε ένα ελκυστικό και εύκολο τρόπο. Τα Πολυµέσα κρατούν το κλειδί της επιτυχίας για συνέχιση της χρήσης αυτής της πολύτιµης τεχνολογίας.

#### **2.2.2 Λόγοι αυξηµένης δηµοτικότητας της τεχνολογίας πολυµέσων**

Αρκετοί παράγοντες συντελούν στην αυξηµένη δηµοτικότητα της τεχνολογίας των Πολυµέσων.

- 1. Η γρήγορη εξέλιξη της τεχνολογίας του υλικού µέρους των υπολογιστικών συστηµάτων αλλά και του λογισµικού.
- 2. Το θέµα της παραγωγικότητας που απορρέει από τη λεγόµενη *κατάχρηση της πληροφορίας* (information overkill). Η παρουσίαση της πληροφορίας µέσω της τεχνολογίας των Πολυµέσων, µε ένα γραφικό σύστηµα διεπικοινωνίας και όχι µόνο, αποτελεί έναν ελκυστικό τρόπο που µπορεί να οδηγήσει έµµεσα στην αύξηση της παραγωγικότητας του χρήστη.

ΕΙΣΑΓΩΓΗ ΣΤΑ ΠΟΛΥΜΕΣΑ 16

- <span id="page-16-0"></span>3. Εξάλλου, η ανάπτυξη του *βασισµένου σε αντικείµενα* (object based) προγραµµατισµού και των *συστηµάτων συγγραφής* (authoring systems), καθιστούν εύκολη την ανάπτυξη ενός αλληλεπιδραστικού συστήµατος πολυµέσων, ακόµα και για αυτούς που δεν είναι ειδικοί των υπολογιστών.
- 4. Ένας εξίσου σηµαντικός λόγος είναι και η αποδοχή από τις επιχειρήσεις ότι η ικανοποίηση του πελάτη και τα προϊόντα ολικής ποϊότητας, είναι το κλειδί της επιβίωσης σε ένα συνεχώς αυξανόµενο ανταγωνιστικό περιβάλλον.

#### **2.2.3 ∆υνατότητες τεχνολογίας πολυµέσων**

Τα Πολυµέσα αυξάνουν και βελτιστοποιούν τη ροή της πληροφορίας µε πολλούς τρόπους. Σύμφωνα με το ότι "μία εικόνα αξίζει όσο χίλιες λέξεις", η δυνατότητα των Πολυµέσων να διαχειρίζονται εικόνες, κινούµενα σχέδια και βίντεο, ακόµα και αναµετάδοση τηλεόρασης σε πραγµατικό χρόνο, αυξάνουν την αποτελεσµατικότητα της επικοινωνίας µε τον τελικό χρήστη.

Με τα αλληλεπιδραστικά Πολυµέσα δηµιουργείται ένα εµπειρικό περιβάλλον επικοινωνίας. Αυτό επιτυγχάνεται µε τον συνδυασµό πληροφοριών από διάφορα *µέσα* (media) σε µία *µοναδική* ροή πληροφοριών. Η µορφή αυτή έχει µεγαλύτερη επίδραση στους χρήστες, απí ότι το αποτέλεσµα χρήσης ξεχωριστών καναλιών ροής πληροφορίας για κάθε µέσο. Εξάλλου, αν ένα µέσο δεν περνάει την πληροφορία ικανοποιητικά, τα πολυµέσα παρέχουν ένα σύνολο από άλλα µέσα τα οποία συνδυαζόµενα θα είναι πιο αποτελεσµατικά.

#### **2.2.4 Πολυµέσα για ανάπτυξη πλατφόρµας διεπικοινωνίας µε το χρήστη**

Τα γραφικά συστήµατα διεπικοινωνίας χρησιµοποιούν απλές εικόνες, µε σκοπό να διευκολύνουν την επικοινωνία µε τον υπολογιστή. Έτσι, µειώνουν την καµπύλη εκµάθησης των υπολογιστών και των εφαρµογών τους. Για το λόγο αυτό βελτιώνουν τη δηµιουργικότητα των χρηστών και καθιστούν τους υπολογιστές προσιτούς στους νέους χρήστες. Επιπλέον, τα γραφικά συστήµατα διεπικοινωνίας δικαιολογούν και προωθούν τον προγραµµατισµό πολυµέσων.

Μία αλληλεπιδραστική εφαρµογή Πολυµέσων είναι στην πραγµατικότητα κάτι παραπάνω από ένα απλό γραφικό σύστηµα διεπικοινωνίας. Είναι ένα σύνολο από γραφικά συστήµατα διεπικοινωνίας, µε ήχο, κινούµενα σχέδια, βίντεο και κείµενο, συνδυασµένα για κάποιο συγκεκριµένο σκοπό. Ο χρήστης έχει τη δυνατότητα να

ΕΙΣΑΓΩΓΗ ΣΤΑ ΠΟΛΥΜΕΣΑ 17

επιλέξει µία εικόνα ή ένα ευαίσθητο σηµείο στην οθόνη για να δει µία µεγαλύτερη εικόνα ή να πάρει επιπλέον πληροφορίες.

Γεγονός είναι ότι η τάση για χρησιµοποίηση γραφικών συστηµάτων διεπικοινωνίας οδηγεί στη χρήση των Πολυµέσων. Επιπλέον, µία εφαρµογή Πολυµέσων που αναπτύσσεται µε στόχο να εξυπηρετήσει ως σύστηµα διεπικοινωνίας, είναι ανώτερη και πιο αποτελεσµατική από ένα απλό γραφικό σύστηµα διεπικοινωνίας, που αποτελείται µόνο από στατικές εικόνες.

ΕΙΣΑΓΩΓΗ ΣΤΑ ΠΟΛΥΜΕΣΑ 18

# <span id="page-18-0"></span>**2.3 ΕΦΑΡΜΟΓΕΣ ΠΟΛΥΜΕΣΩΝ**

#### **2.3.1 Εισαγωγή**

Στην παράγραφο αυτή θα παρουσιαστεί η δυναµική των Πολυµέσων µέσω των επαγγελµατικών εφαρµογών τους. Οι εφαρµογές αυτές αποτελούν το µεγαλύτερο µέρος των εφαρµογών Πολυµέσων. Έτσι, θα παρουσιαστούν οι εφαρµογές στη µόρφωση, στην εκπαίδευση και στις βιοµηχανίες.

#### **2.3.2 Οικιακά προϊόντα Πολυµέσων**

Τα *Οικιακά Προϊόντα Πολυµέσων* (Home Multimedia Products) αφορούν στούντιο παραγωγής κινηµατογραφικών ταινιών, εταιρίες καλωδιακής τηλεόρασης, εκδότες και παραγωγούς ταινιών, οι οποίοι προσφέρουν τα προϊόντα τους στον καταναλωτή µε τη µορφή ενός συστήµατος Πολυµέσων στον υπολογιστή. Τα προϊόντα αυτά βασικά περιλαµβάνουν παρουσιάσεις βιβλίων, περιοδικών, ταινιών, µεταδόσεων καλωδιακής τηλεόρασης και µουσικής.

Οι άνθρωποι αποδέχονται την αλληλεπιδραστικότητα µε τον υπολογιστή, αλλά αντιλαµβάνονται τις ταινίες, την τηλεόραση και τη µουσική ως παθητικές εµπειρίες. Ωστόσο, η πιθανότητα να επιλέξουν το τέλος της ταινίας που παρακολουθούν ή να επιλέξουν τον εκφωνητή που επιθυµούν για τη µετάδοση ενός αγώνα παρουσιάζει εξαιρετικό ενδιαφέρον. Υπάρχει όµως ένα µειονέκτηµα: η αλληλεπιδραστικότητα δεν πρέπει να είναι τόσο πολυσύνθετη ώστε να αποσπά το χρήστη από την εµπειρία αυτή.

Ένα παράδειγµα τέτοιου προϊόντος είναι τo CD-ROM της εταιρίας Time Warner µε την όπερα του Mozart "The Magic Flute", που επιτρέπει στους χρήστες να ακούν, να βλέπουν και να παίρνουν πληροφορίες στην οθόνη του υπολογιστή ταυτόχρονα.

#### **2.3.3 Αλληλογραφία µέσω βίντεο**

Η *Αλληλογραφία µέσω Βίντεο* (Videomail) αποτελεί µία από τις πρώτες υποψηφιότητες για παγκόσµια εφαρµογή πολυµέσων. Βασικά είναι *Ηλεκτρονική Αλληλογραφία* (Electronic Mail) προσαυξηµένη µε ήχο, εικόνες και κινούµενες εικόνες του αποστολέα. ∆ίνεται η δυνατότητα στον αποστολέα να εγγράψει ένα µήνυµα να προσθέσει κείµενο και εικόνες και να το στείλει σε έναν ή περισσότερους παραλήπτες, οι οποίοι έχουν τον απαραίτητο µηχανικό εξοπλισµό για να δεχθούν ένα

<span id="page-19-0"></span>τέτοιο µήνυµα. Η Αλληλογραφία µέσω Βίντεο δεν γίνεται σε πραγµατικό χρόνο και ετσι η ταχύτητα μετάδοσης δεν είναι κρίσιμη.

#### **2.3.4 Εφαρµογές στις πωλήσεις και το µάρκετινγκ**

Πολλές εφαρµογές Πολυµέσων αφορούν τις Πωλήσεις και το Μάρκετινγκ. Τα Πολυµέσα θεωρούνται ιδανικά για την προώθηση προϊόντων και υπηρεσιών που είναι σχετικά ακριβές, απαιτούν λεπτοµερειακή πληροφόρηση ή αποτελούν µέρος µίας µεγάλης γραµµής παραγωγής. Οι εφαρµογές Πολυµέσων αποτελούν µία σηµαντική δυνατότητα για τον τοµέα του Μάρκετινγκ και τα διαφηµιστικά γραφεία, να εξαπλωθούν σε µακρινές αγορές. Οι εφαρµογές αυτές, περιλαµβάνουν ηλεκτρονικά φυλλάδια, καταλόγους και συστήµατα παραγγελιών. Ακόµα περιλαµβάνουν εµπορικά συστήµατα Πολυµέσων µε ενσωµατωµένη νοηµοσύνη για συλλογή µισθών, επιλογή προϊόντων, ταξιδιωτικούς οδηγούς, ενοικιάσεις αυτοκινήτων και οδηγούς παρουσίασης και προώθησης φαρµάκων.

## **2.3.5 Τα ηλεκτρονικά φυλλάδια**

Τα *Ηλεκτρονικά Φυλλάδια* (Electronic Brochure) είναι γνωστά και ως *Αλληλεπιδραστικά Προγράµµατα Πολυµέσων για το Μάρκετινγκ*. Αποτελούν ένα εργαλείο προώθησης προϊόντων και απευθύνονται σε συγκεκριµένο κοινό. Πρόκειται συνήθως για µία δισκέτα, η οποία περιέχει ένα αλληλεπιδραστικό πρόγραµµα µε φωτογραφίες, γραφικά, σχεδιασµό κινούµενων σχεδίων, ψηφιακό ήχο, κείµενο και δεδοµένα, που στόχο έχουν την παρουσίαση του προϊόντος και την προώθησή του.

# **2.3.6 Εφαρµογές σχετικές µε ταξίδια**

Τα ταξίδια αφορούν κρατήσεις θέσεων σε αεροπλάνα, σε αυτοκίνητα, σε τραίνα και ξενοδοχεία. Η προώθηση των διάφορων προορισµών βασίζεται σε οπτικές παρουσιάσεις αξιοθέατων και τοποθεσιών. Αυτό σηµαίνει ότι είναι ένας κατάλληλος τοµέας για εφαρµογή των πολυµέσων και όντως οι εταιρίες στρέφονται προς τα εκεί.

# **2.3.7 Εφαρµογές στις οικονοµικές υπηρεσίες**

Οι τράπεζες, οι ασφαλιστικές εταιρίες και οι εταιρίες επενδύσεων χρησιµοποιούν εφαρµογές πολυµέσων για να γίνουν πιο ανταγωνιστικές στην προσφορά υπηρεσιών στους πελάτες τους.

#### <span id="page-20-0"></span>**2.3.8 Βιοµηχανικές εφαρµογές πολυµέσων**

Η κατηγορία αυτή αντιπροσωπεύει µία µεγάλη ποικιλία αλληλεπιδραστικών συστηµάτων Πολυµέσων, όπως εξυπηρέτηση πελατών, διαγνώσεις, υποστήριξη, ασφάλεια και προστασία. Η µέθοδος µετάδοσης ποικίλει ανάλογα µε το περιβάλλον και µπορεί να είναι στηµένα γραφεία, φορητά ή δικτυωµένα τερµατικά που καλύπτουν ένα µεγάλο γεωγραφικό χώρο. Ένα τέτοιο σύστηµα, για παράδειγµα, είναι ένα αλληλεπιδραστικό σύστηµα το οποίο βοηθά τους εργαζοµένους στη διάγνωση και επισκευή προβληµάτων σε µία γραµµή παραγωγής µε τη βοήθεια κατάλληλων ακολουθιών βίντεο µε σχόλια.

#### **2.3.9 Εκπαίδευση σε νέα προγράµµατα**

Υπάρχουν πολλά παραδείγματα που αφορούν αλληλεπιδραστικά προγράμματα Πολυµέσων, σχεδιασµένα για να προσφέρουν στους χρήστες κάποια βασικά εργαλεία για να εξοικιωθούν στη χρήση νέων προγράµµατων. Αυτά υπάρχουν σε δισκέτες ή σε CD-ROM και περιέχουν εγχειρίδια χρήσης µε ήχο και βίντεο.

#### **2.3.10 Πολυµέσα στην εκπαίδευση**

Η χρήση της τεχνολογίας των αλληλεπιδραστικών Πολυµέσων αυξάνεται συνεχώς στα εκπαιδευτικά ιδρύµατα. Στην Αµερική κάποια σχολεία λειτουργούν ως πρότυπα και εκεί εφαρµόζονται νέες τεχνολογίες για εκπαιδευτικούς σκοπούς. Η διδασκαλία στηρίζεται στην ευρεία χρήση της τεχνολογίας πολυµέσων µε υπολογιστές. Ένα παράδειγµα αποτελεί το ULYSSES, το οποίο είναι ένα εκπαιδευτικό εργαλείο αλληλεπιδραστικών πολυµέσων. Το πρόγραµµα αυτό τραβάει την προσοχή των µαθητών περισσότερο από την τηλεόραση ή τα ηλεκτρονικά παιχνίδια.

Τα εκπαιδευτικά προγράµµατα πολυµέσων περιλαµβάνουν θέµατα όπως άλγεβρα, χηµεία, ζώα, φυτά, γη και διάστηµα, ιστορία, ενέργεια, καιρός και πολλά άλλα θέµατα. Οι µαθητές έχουν τη δυνατότητα αντί για µία απλή διδασκαλία να παρακολουθήσουν ένα "ζωντανό" μάθημα. Αν για παράδειγμα μαθαίνουν για κάποιο ζώο µπορούν µε µία αυτόνοµη εφαρµογή πολυµέσων να πάρουν πληροφορίες για αυτό, να δουν φωτογραφίες, να παρακολουθήσουν βίντεο, αλλά και να ακούσουν ήχο. Έτσι περισσότερες αισθήσεις συµµετέχουν στην διαδικασία της µάθησης.

#### <span id="page-21-0"></span>**2.3.11 Πολυµέσα στις εκδόσεις**

Τα Πολυµέσα στις Εκδόσεις είναι από τις πιο δηµοφιλείς εφαρµογές Πολυµέσων, και µπορεί να θεωρηθούν προϊόν ψυχαγωγίας. Οι εφαρµογές µπορεί να είναι αλληλεπιδραστικά λεξικά, εγκυκλοπαίδειες και άλλες εργασίες που απευθύνονται σε ένα µεγάλο και µόνιµο κοινό. Τα Πολυµέσα στις Εκδόσεις αποτελούν µία πολύ επικερδή επιχείρηση. Οι παραδοσιακοί εκδότες οι οποίοι ήδη έχουν τις πληροφορίες και τα δικαιώµατα των βιβλίων τους είναι πολύ ευχαριστηµένοι από την εξέλιξη αυτή και προωθούν αυτό το µέσο στην αγορά.

#### **2.3.12 Αλληλεπιδραστικές εγκυκλοπαίδειες**

Εάν οι εγκυκλοπαίδειες θεωρούνται πηγή γνώσεων, τότε τα Πολυµέσα προσφέρουν έναν καλύτερο τρόπο πρόσβασης και χρήσης αυτής της γνώσης. Επιπλέον, ο ήχος και το βίντεο που προσφέρουν τις κάνουν πιο ελκυστικές από ένα απλό βιβλίο. Υπάρχουν σηµαντικά ερεθίσµατα από την σκοπιά των εκδοτών, για έκδοση αλληλεπιδραστικών εγκυκλοπαιδειών πολυµέσων. Ογκώδεις τόµοι µπορούν να περιοριστούν σε λίγα CD-ROM. Η διαδικασία διαρκούς ενημέρωσης και πρόσθεσης νέων πληροφοριών είναι πολύ απλή. Μία από τις καλύτερες εφαρµογές είναι η Microsoftís *Encarta*. Αποτελεί µία καλή αντιπροσωπευτική εφαρµογή των δυνατοτήτων της τεχνολογίας Πολυµέσων.

Σε αντίθεση µε τις παραδοσιακές εγκυκλοπαίδειες, οι οποίες αποτελούν κυρίως υλικό αναφοράς, µία αλληλεπιδραστική εγκυκλοπαίδεια Πολυµέσων είναι φτιαγµένη για να ξεφυλλιστεί, µε την έννοια της αλληλεπιδραστικής και ευχάριστης παρουσίασης ολοκληρωµένης πληροφορίας.

# <span id="page-22-0"></span>**2.4 ΜΕΣΑ ΥΠΟΣΤΗΡΙΞΗΣ ΤΕΧΝΟΛΟΓΙΑΣ ΠΟΛΥΜΕΣΩΝ**

#### **2.4.1 Εισαγωγή**

Όπου αντικειµενικός σκοπός είναι η ανάπτυξη µιας πλατφόρµας πολυµέσων αλληλεπιδραστική µε τον χρήστη, είναι επιθυµητό να υπάρχει ένα τεχνολογικό υπόβαθρο, τόσο σε επίπεδο υλικού όσο και σε επίπεδο λογισµικού. Το υπόβαθρο αυτό θα παρέχει υποστήριξη για λειτουργίες όπως: *συλλογή διαφόρων µέσων*, *µετατροπή µη συµβατών σηµάτων και προτύπων σε αποδεκτές µορφοποιήσεις τους* και άλλα. Στη συνέχεια θα παρουσιαστούν τα κυριότερα µέσα υποστήριξης της τεχνολογίας των Πολυµέσων.

#### **2.4.2 Υλικό σύλληψης µέσων και εισόδου**

Το *υλικό σύλληψης µέσων* (media capture device) και *εισόδου* (input) περιλαµβάνει συσκευές όπως: *πληκτρολόγιο*, *ποντίκι*, *touch screen*, *light pen*, *trackball* κ.α. *Συσκευές σάρωσης γραφικών* (graphic scanners) χρησιµοποιούνται για τη σύλληψη και ψηφιοποίηση υπαρχουσών εικόνων και σχεδίων, και τη µετατροπή και αποθήκευσή τους σε αρχεία που χρησιµοποιούνται στην εφαρµογή Πολυµέσων.

Το µικρόφωνο, οι κασσέτες ήχου ή *MIDI* (Musical Instrument Digital Interface) και τα πληκτρολόγια χρησιµοποιούνται για τη δηµιουργία µουσικής και ήχων.

Βίντεο µε ή χωρίς ήχο συλλαµβάνεται µέσω κάµερας και κασσετών εικόνας. Παρόλα αυτά, βίντεο µπορεί να υπάρχουν ήδη σε videodisks ή CD-ROM ή µπορεί να έχουν συλλεγεί σε πραγµατικό χρόνο από τηλεοπτικές συσκευές.

#### **2.4.3 Συσκευές µετατροπής µέσων**

Οι εικόνες, το βίντεο και ο ήχος απαιτούν ένα σύνολο από *συσκευές µετατροπής* (conversion devices) προκειµένου τα µέσα αυτά να µορφοποιηθούν έτσι ώστε να είναι δυνατή η επεξεργασία και η διαχείρισή τους στον υπολογιστή. Οι συσκευές αυτές είναι κυρίως ολοκληρωµένες πλακέτες σχεδιασµένες για να ψηφιοποιούν, να συµπιέζουν, να αποσυµπιέζουν και να προσαρµόζουν διαφορετικά πρότυπα και πρωτόκολλα σηµάτων εισόδου σε δεδοµένα για αποθήκευση και επεξεργασία στον υπολογιστή.

ΜΕΣΑ ΥΠΟΣΤΗΡΙΞΗΣ ΤΕΧΝΟΛΟΓΙΑΣ ΠΟΛΥΜΕΣΩΝ  $23$ 

# <span id="page-23-0"></span>**2.4.4 Συσκευές εξόδου και παρουσίασης**

Η πιο δηµοφιλής *συσκευή εξόδου* (output device) για ανάπτυξη και παρουσίαση αλληλεπιδραστικών εφαρµογών Πολυµέσων είναι η καθιερωµένη VGA οθόνη. Υπάρχουν πολλές επιλογές µε βάση την επιθυµητή ανάλυση εικόνας που εξαρτάται από την εφαρµογή.

ΜΕΣΑ ΥΠΟΣΤΗΡΙΞΗΣ ΤΕΧΝΟΛΟΓΙΑΣ ΠΟΛΥΜΕΣΩΝ 24

# <span id="page-24-0"></span>**2.5 ΣΥΣΤΗΜΑΤΑ ΣΥΓΓΡΑΦΗΣ ΕΦΑΡΜΟΓΩΝ ΠΟΛΥΜΕΣΩΝ**

#### **2.5.1 Εισαγωγή**

Η ανάπτυξη µίας αλληλεπιδραστικής εφαρµογής πολυµέσων τοποθετεί ένα άλλο πρόβληµα σε προγραµµατιστικό επίπεδο. Ο προγραµµατιστής πρέπει να είναι ικανός να συνδυάσει διαφορετικά µέσα όπως κείµενο, σχεδιασµό κινουµένων σχεδίων, γραφικά, ήχο και βίντεο, σε µία όχι εκ των προτέρων καθορισµένη ακολουθία. Κι αυτό επειδή ο χρήστης πρέπει να µπορεί να επιλέγει τη θέαση και την αλληλεπίδραση µε την εφαρµογή, κατά οποιαδήποτε επιθυµητή σειρά. Λόγω αυτής της ανάγκης δηµιουργήθηκαν πλατφόρµες που επιτρέπουν την ανάπτυξη αλλά και τη χρήση τέτοιων εφαρµογών.

Το λογισµικό είναι ο κρισιµότερος παράγοντας για τη διαχείριση και ολοκλήρωση των διαφόρων στοιχείων των Πολυµέσων, καθώς και για την επιτυχηµένη λειτουργία όλου του συστήµατος. Τα συστήµατα συγγραφής αποτελούν υψηλού επιπέδου προγραµµατιστικά εργαλεία, τα οποία επιτρέπουν στους προγραµµατιστές εφαρµογών να επικεντρώσουν την προσογή τους στο περιεχόμενο και το σχεδιασμό της εφαρµογής, µε τη χρησιµοποίηση πολλών ενσωµατωµένων λειτουργιών λογισµικού.

#### **2.5.2 Αναγκαιότητα και χρησιµότητα των συστήµατων συγγραφής**

Οι εφαρµογές αλληλεπιδραστικών πολυµέσων µπορούν να αναπτυχθούν χρησιµοποιώντας οποιαδήποτε γλώσσα προγραµµατισµού, ειδικότερα τη C ή τη C++ ή οποιαδήποτε αντικειµενοστραφή γλώσσα. Η χρήση ενός υψηλού επιπέδου συστήµατος συγγραφής µπορεί να είναι πιο δαπανηρή από τον εξí αρχής προγραµµατισµό µίας εφαρµογής µε τα παραδοσιακά πακέτα προγραµµατισµού. Ωστόσο, τα συστήµατα συγγραφής προτιµούνται κυρίως για την ανάπτυξη εφαρµογών πολυµέσων, που προορίζονται για µαζική εµπορική διανοµή.

Τα συστήµατα συγγραφής πλεονεκτούν γιατί σχεδιάζονται έχοντας κατά νου αυτούς που αναπτύσσουν εφαρµογές πολυµέσων. Ένα σύστηµα συγγραφής συνδυάζει όλες τις λειτουργίες και τις πλατφόρµες διεπικοινωνίας που απαιτούνται για να ενώσουν τα στοιχεία από τις διάφορες πηγές. Έτσι εξοικονοµείται χρόνος, χρόνος που θα χρειαζόταν για τον προγραµµατισµό αυτών των λειτουργιών.

ΣΥΣΤΗΜΑΤΑ ΣΥΓΓΡΑΦΗΣ ΕΦΑΡΜΟΓΩΝ ΠΟΛΥΜΕΣΩΝ  $25$ 

<span id="page-25-0"></span>Για να γίνει πιο ελκυστική η διαδικασία, ο δηµιουργός και ο χρήστης (που µπορεί να είναι ο ίδιος) µίας εφαρµογής πολυµέσων, πρέπει να έχει τα πιο δηµιουργικά εργαλεία για να επιτύχει το σκοπό του. Τα περισσότερα συστήµατα συγγραφής είναι αντικειµενοστραφή. ∆ηλαδή επιτρέπουν στο συγγραφέα να δηµιουργήσει τα δικά του αντικείµενα και τις ιδιότητές τους.

#### **2.5.3 ∆ιαφορά προγραµµατισµού από συγγραφή**

Τα συστήµατα συγγραφής διαχωρίζουν τη συγγραφή από τον προγραµµατισµό. Αναπτύχθηκαν για να επιτρέπουν στους συγγραφείς περιεχοµένου να διαχειρίζονται τα µέσα µε σχετική ευκολία. Έτσι, ο συγγραφέας χρησιµοποιεί υψηλού επιπέδου προγραµµατιστικές δυνατότητες για να ενώσει τα στοιχεία των µέσων σε µία στρωτή και ελκυστική εφαρµογή, εστιάζοντας την προσοχή του στην πληροφορία που θέλει να δώσει και στη µορφή αυτής.

Η ύπαρξη των συστηµάτων συγγραφής δεν αποκλείει τους προγραµµατιστές από τον σχεδιασµό αλληλεπιδραστικών εφαρµογών Πολυµέσων, χρησιµοποιώντας γλώσσες προγραµµατισµού. Ωστόσο, επειδή το περιεχόµενο και η µορφή είναι κρίσιµα για την επιτυχία, ένα σύστηµα συγγραφής αυξάνει τη δηµιουργικότητα κάθε τέτοιας προσπάθειας.

Τα συστήµατα συγγραφής αποµακρύνουν τους προγραµµατιστές από αυτό το βρόγχο. Αυτό συνήθως είναι επιθυµητό γιατί ακόµα και ο καλύτερος προγραµµατιστής, µπορεί να έχει µία συγκεκριµένη άποψη αναφορικά µε το πώς πρέπει να είναι µία εφαρµογή πολυµέσων. Αυτή η άποψη µπορεί να διαφέρει πολύ από το πώς πραγµατικά είναι µία ελκυστική εφαρµογή πολυµέσων. Οι προγραµµατιστές επικεντρώνουν το ενδιαφέρον τους στο περιεχόµενο και τη διαµόρφωση της εφαρµογής. Έτσι µερικές φορές δεν λαµβάνουν υπόψη τους τις προτιµήσεις των τελικών χρηστών και τα αποδεκτά πρότυπα µορφοποίησης.

#### **2.5.4 Τι είναι ένα σύστηµα συγγραφής**

Ένα σύστηµα συγγραφής είναι ένα σύνολο από ενσωµατωµένες διαδικασίες και λειτουργίες, µε ένα φιλικό γραφικό σύστηµα διεπικοινωνίας και ενσωµατωµένες δυνατότητες για αυτόµατη διαχείριση εξωτερικών εισόδων από αναλογικές και ψηφιακές πηγές. Η διαχείριση κειµένου γίνεται όπως και στα συστήµατα εκδόσεων,

ΣΥΣΤΗΜΑΤΑ ΣΥΓΓΡΑΦΗΣ ΕΦΑΡΜΟΓΩΝ ΠΟΛΥΜΕΣΩΝ 26

<span id="page-26-0"></span>και ο σχεδιασµός κινούµενων σχεδίων γίνεται όπως στα τυπικά προγράµµατα σχεδιασµού κινουµένων σχεδίων.

Το σηµαντικό χαρακτηριστικό των συστηµάτων συγγραφής είναι οι δυνατότητες διαχείρισης ήχου και βίντεο σε συνδυασµό µε τα κατάλληλα προγράµµατα που συµπιέζουν και αυξάνουν την ταχύτητα των εισόδων αυτών.

#### **2.5.5 Επιθυµητά χαρακτηριστικά ενός συγγραφικού συστήµατος**

Ένα σύστηµα συγγραφής περιλαµβάνει µία φιλική προς το χρήστη πλατφόρµα διεπικοινωνίας, εσωτερικές πλατφόρµες διεπικοινωνίας για να δέχονται εξωτερικές εισόδους από πηγές, δυνατότητα εισαγωγής κειµένου και γραφικών. Ακόµα περιλαµβάνει εργαλεία σχεδιασµού και χρωµατισµού, χαρακτηριστικά σχεδιασµού κινουµένων σχεδίων, διαχείριση ήχου και βίντεο και τέλος λειτουργίες µε δυνατότητα πρόσβασης. Αυτό το µεγάλο λειτουργικό µέρος σπάει σε περισσότερες από εξήντα λειτουργίες, που είναι επιθυµητές σε ένα σύστηµα συγγραφής, αλλά κανένα υπάρχον σύστηµα δεν τις περιέχει. Τα περισσότερα συστήµατα περιέχουν γύρω στις πενήντα από αυτές τις λειτουργίες.

#### *2.5.5.1 ∆ιαχείριση κειµένου*

Επειδή οι εφαρµογές πολυµέσων διαχειρίζονται γραφικά, ήχο και βίντεο, αυτό δεν σηµαίνει ότι το κείµενο δεν είναι εξίσου σηµαντικό και εµφανίζεται σχεδόν σε κάθε οθόνη της εφαρµογής. Τα καλύτερα συστήµατα συγγραφής περιέχουν ενσωµατωµένες δυνατότητες διαχείρισης κειµένου που συνδυάζουν επεξεργασία λέξεων και δυνατότητες εκδόσεων.

#### *2.5.5.2 Γραφικά*

Τα συστήµατα συγγραφής προσφέρουν έναν συνδυασµό γραφικών, σχεδίων, εικόνων και δυνατοτήτων εισαγωγής αλλά ο αριθµός των δυνατοτήτων και η ποιότητα του αποτελέσµατος ποικίλει ανάλογα µε το σύστηµα. Στην πράξη όλα τα συστήµατα συγγραφής παρέχουν εργαλεία για σχεδιασµό µε το χέρι, ωστόσο εξαρτώνται από την ανάλυση και τον αριθµό χρωµάτων που υποστηρίζει ένας υπολογιστής.

#### *2.5.5.3 Σχεδιασµός κινούµενων σχεδίων*

Ο σχεδιασµός κινούµενων σχεδίων αποτελεί µία πολύ σηµαντική λειτουργία. Είναι δύσκολο να φανταστεί κανείς µία εφαρµογή χωρίς αυτόν, γιατί οι περισσότερες

ΣΥΣΤΗΜΑΤΑ ΣΥΓΓΡΑΦΗΣ ΕΦΑΡΜΟΓΩΝ ΠΟΛΥΜΕΣΩΝ  $27$ 

<span id="page-27-0"></span>εφαρµογές χρησιµοποιούν κάποια µορφή κινουµένων σχεδίων τον περισσότερο χρόνο. Μερικές αλληλεπιδραστικές εφαρµογές πολυµέσων χαµηλού κόστους αντικαθιστούν το σχεδιασµό κινούµενων σχεδίων µε ήχο, ως εναλλακτική λύση για µικρότερο κόστος.

#### *2.5.5.4 Βίντεο*

Με δεδοµένο ότι το βίντεο αποτελεί το πιο ελκυστικό συστατικό µιας αλληλεπιδραστικής εφαρµογής Πολυµέσων, θεωρείται απαραίτητη η υποστήριξη από πλευράς του συστήµατος συγγραφής λειτουργιών βίντεο. Ένα τυπικό σύστηµα συγγραφής πρέπει να παρέχει διαχείριση βίντεο στην οθόνη ή σε παράθυρο αυτής, και συγχρονισµό των εισόδων (εικόνα - ήχος). Επιπλεόν, θα πρέπει να παρέχει αυτόµατες λειτουργίες όπως ψάξιµο, ξεκίνηµα, σταµάτηµα και πάγωµα της εικόνας σε συγκεκριµένα χρονικά σηµεία.

#### *2.5.5.5 Ήχος*

Ένα σύστηµα συγγραφής πολυµέσων θα πρέπει να υποστηρίζει αναλογικές και ψηφιακές πηγές εισόδου ήχου και να παράγει αρχεία στον υπολογιστή µε κάποιο ενσωµατωµένο επεξεργαστή ήχου.

#### **2.5.6 Συµπεράσµατα**

Η επιλογή ενός συστήµατος συγγραφής για την ανάπτυξη αλληλεπιδραστικών εφαρµογών Πολυµέσων είναι πολύ κρίσιµη. Έχει σχέση µε την προσαρµοστικότητα κατά το σχεδιασµό, τις απαιτήσεις των µέσων, την ευκολία ανάπτυξης, το χρόνο και το κόστος της προσπάθειας. Πέρα όµως από το γεγονός αυτό, η χρησιµότητα ενός συστήματος συγγραφής είναι τεράστια, καθ' ότι διευκολύνει και επιταχύνει το έργο της ανάπτυξης, µε την παροχή έτοιµων και ολοκληρωµένων λειτουργιών υποστήριξης Πολυµέσων. Με τον τρόπο αυτό η προσοχή εστιάζεται στο περιεχόµενο και τη µορφή της παρουσίασης και όχι στον τρόπο διαχείρισης των πηγών της πληροφορίας.

Για την ανάπτυξη του Ηλεκτρονικού Βιβλίου Ροµποτικής, χρησιµοποιήθηκε το Asymetrix Multimedia Toolbook. Πρόκειται για ένα ολοκληρωμένο σύστημα συγγραφής εφαρµογών Πολυµέσων που συνδυάζει όλα τα επιθυµητά χαρακτηριστικά που περιγράφηκαν παραπάνω. Στο επόµενο κεφάλαιο θα γίνει µία εκτενής περιγραφή του συστήµατος αυτού και του τρόπου µε τον οποίο χρησιµοποιήθηκε για την ανάπτυξη της εφαρµογής.

ΣΥΣΤΗΜΑΤΑ ΣΥΓΓΡΑΦΗΣ ΕΦΑΡΜΟΓΩΝ ΠΟΛΥΜΕΣΩΝ 28

# **3. ΠΛΑΤΦΟΡΜΑ ΑΝΑΠΤΥΞΗΣ ΤΗΣ ΕΦΑΡΜΟΓΗΣ - ASYMETRIX MULTIMEDIA TOOLBOOK**

## **3.1 ΕΙΣΑΓΩΓΗ**

Για την ανάπτυξη του **Ηλεκτρονικού Βιβλίου Ροµποτικής** χρησιµοποιήθηκε ως πλατφόρµα ανάπτυξης το *Σύστηµα Συγγραφής Εφαρµογών Πολυµέσων*, **Asymetrix Multimedia Toolbook**. Στο κεφάλαιο αυτό θα γίνει περιγραφή της λειτουργικότητας και του προγραµµατισµού του. Συγκεκριµένα, θα παρουσιαστεί: τι είναι το Multimedia Toolbook, πώς είναι οργανωμένη μία εφαρμογή του, ο προγραμματισμός του, τα αντικείµενά του και η ιεραρχία αυτών.

# **3.2 ΤΟ ΣΥΣΤΗΜΑ ΣΥΓΓΡΑΦΗΣ ΕΦΑΡΜΟΓΩΝ ASYMETRIX MULTIMEDIA TOOLBOOK**

#### **3.2.1 Τι είναι το Multimedia Toolbook**

Το Multimedia Toolbook είναι ένα *Σύστηµα Συγγραφής Εφαρµογών Πολυµέσων* για το λειτουργικό περιβάλλον των Microsoft Windows. Το Multimedia Toolbook παρουσιάζει ένα σύνολο από ιδιότητες - χαρακτηριστικά που το καθιστούν ιδανικό για την ανάπτυξη εφαρµογών πολυµέσων. Οι ιδιότητες αυτές ώθησαν στη χρησιµοποίησή του για την ανάπτυξη του **Ηλεκτρονικού βιβλίου Ροµποτικής** και παρουσιάζονται στη συνέχεια.

Μία εφαρµογή του Multimedia Toolbook έχει όλα τα χαρακτηριστικά µιας εφαρµογής των Windows: *γραφικό σύστηµα διεπικοινωνίας*, εκτέλεση *καθοδηγούµενη από γεγονότα* και τη *δυνατότητα επικοινωνίας* µε άλλες εφαρµογές. ∆εν απαιτεί όµως το χρόνο και την προσπάθεια που χρειάζεται ο προγραµµατισµός σε κάποια γλώσσα όπως η C ή η C++. Εν γένει τα συστήµατα συγγραφής εφαρµογών, όπως το Multimedia Toolbook, αποτελούν υψηλού επιπέδου προγραμματιστικά εργαλεία, τα

οποία επιτρέπουν στους προγραµµατιστές εφαρµογών να επικεντρώσουν την προσοχή τους στο περιεχόµενο και το σχεδιασµό της εφαρµογής, µε τη χρησιµοποίηση πολλών ενσωµατοµένων λειτουργιών λογισµικού.

Το Multimedia Toolbook είναι ένα αλληλεπιδραστικό µε το χρήστη περιβάλλον για τη δηµιουργία αλλά και την εκτέλεση µιας εφαρµογής. ∆ηλαδή λειτουργεί σε δύο επίπεδα: στο επίπεδο *συγγραφέα* (author) και στο επίπεδο *αναγνώστη* (reader).

Μπορεί να χρησιµοποιηθεί για τη δηµιουργία γραφικών συστηµάτων διεπικοινωνίας για βάσεις δεδοµένων, για την ανάπτυξη εφαρµογών εκπαίδευσης, για την ανάπτυξη τουριστικών εφαρµογών υπερµέσων κ.α. Με το Multimedia Toolbook µπορεί να παρουσιαστεί η πληροφορία παραστατικά, το οποίο είναι πιο αποτελεσµατικό από ένα απλό κείµενο. Σχέδια, εικόνες, χρώµα, ακόµα και σχεδιασµός κινούµενων σχεδίων, βίντεο αλλά και ήχος πλαισιώνουν την εφαρµογή που θα αναπτυχθεί.

Μία βασική ιδιότητα του Multimedia Toolbook, είναι το ότι το µοντέλο δεδοµένων και η γλώσσα προγραµµατισµού του, η *OpenScript*, βασίζεται σε αντικείµενα. ∆ηλαδή οτιδήποτε µπορεί να δηµιουργηθεί µε το Multimedia Toolbook, αυτό το ìβλέπειî σαν ένα αντικείµενο µε ορισµένες ιδιότητες, των οποίων οι τιµές µπορούν να διαβαστούν ή να αλλαχθούν. Το µοντέλο αυτό ανάπτυξης που υποστηρίζεται, βασισµένο πάνω σε αντικείµενα, δίνει τη δυνατότητα για ευκολότερη υλοποίηση των εφαρµογών.

Με τη χρήση των εργαλείων σχεδίασης του Multimedia Toolbook µπορεί να δηµιουργηθεί η οπτική *πλατφόρµα διεπικοινωνίας*, δηλαδή τα *πλήκτρα* (buttons), τα *πεδία* (fields) και τα γραφικά. Ένα από τα βασικά χαρακτηριστικά του Multimedia Toolbook, είναι ότι παρέχει τη δυνατότητα ορισµού της συµπεριφοράς των αντικειµένων της εφαρµογής, χρησιµοποιώντας την *OpenScript*, τη γλώσσα προγραµµατισµού του Multimedia Toolbook. Για παράδειγµα, µε την *OpenScript* µπορεί να ορισθεί τι θα γίνει αν ο χρήστης πατήσει ένα πλήκτρο της εφαρµογής.

Επιπλέον, µια εφαρµογή του Multimedia Toolbook είναι οργανωµένη, όπως θα παρουσιαστεί και στην επόµενη παράγραφο, µε τη µορφή ενός βιβλίου αποτελούµενο από σελίδες. Το γεγονός αυτό το καθιστά ιδανικό για την ανάπτυξη µίας εφαρµογής Ηλεκτρονικού Βιβλίου, µε δεδοµένη την εννοιολογική αντιστοίχιση που αυτόµατα δηµιουργείται.

<span id="page-30-0"></span>Τέλος, το Multimedia Toolbook χειρίζεται όλα τα εργαλεία επικοινωνίας των Windows όπως αναγνώριση πατήματος του *ποντικιού* (mouse) κ.α. αυτόματα, με αποτέλεσµα να διευκολύνει το έργο του προγραµµατιστή εφαρµογών πολυµέσων. Στο *Σχήµα 3.1* παρουσιάζεται το περιβάλλον εργασίας του Multimedia Toolbook.

| $\Box$ o $\boxtimes$<br>Multimedia ToolBook - (Untitled)                                                                                                    |
|----------------------------------------------------------------------------------------------------|
| Object<br>Tools<br>Index<br>Help<br><b>Eile</b><br>Edit<br>View<br>Page<br>Text<br>Draw                                                                                                    |
| $\blacksquare$<br>圖<br>$\circledcirc$<br>冒<br><b>DLE</b><br>Q.<br>$A$ a:<br>⊠<br>Þ<br>$\overline{\text{OK}}$<br>N<br>雪<br>$\sim$<br>hš                                                      |
| $\mathbb{E}[\mathbb{Z}]{\mathbb{E}}$<br>$\lvert\blacksquare$ 2<br>园<br>$ \mathcal{V} $<br>$\mathbb{R}$ $\mathbb{R}$<br>$\blacksquare$<br>$\blacksquare$<br>E<br>◈<br>$\mathbf{A}$<br>当<br>圂 |
|                                                                                                    |
|                                                                                                    |
|                                                                                                    |
|                                                                                                    |
|                                                                                                    |
|                                                                                                    |
|                                                                                                    |
|                                                                                                    |
|                                                                                                    |
|                                                                                                    |
|                                                                                                    |
| $\mathbf E$<br>⊡<br>4590;1500<br>Page 1<br>圓<br>1 of 1                                                                                                    |

*Σχήµα 3.1 Το Περιβάλλον Εργασίας του Multimedia ToolBook* 

# **3.2.2 Πως είναι οργανωµένη µία εφαρµογή του Multimedia ToolBook**

Μία εφαρµογή του Multimedia Toolbook περιλαµβάνει περισσότερα από ένα αρχεία του DOS τα οποία ονοµάζονται *βιβλία* (books). Το Multimedia Toolbook χρησιµοποιεί το βιβλίο ως βάση για την εφαρµογή. Όπως ένα κανονικό βιβλίο, ένα βιβλίο του Multimedia Toolbook χωρίζεται σε *σελίδες* (pages) οι οποίες αποτελούν τις οθόνες της εφαρµογής. Οι οθόνες παρουσιάζονται σε παράθυρα που ονοµάζονται *εικονοσκόπια* (viewers). Οι σελίδες περιλαµβάνουν πλήκτρα, πεδία και γραφικά. Οι σελίδες και τα στοιχεία αυτά ονοµάζονται *αντικείµενα* (objects) του Multimedia Toolbook.

Κάθε αντικείµενο του Toolbook έχει τις δικές του *ιδιότητες* (properties) οι οποίες µπορούν πολύ εύκολα να ορισθούν. Κάθε σελίδα µπορεί να έχει διαφορετικά αντικείµενα, ή µπορεί πολλές σελίδες να µοιράζονται τα ίδια αντικείµενα, εάν αυτά

<span id="page-31-0"></span>τοποθετηθούν στο *πλαίσιο* (background) το οποίο είναι κοινό για αυτές τις σελίδες. Στο *Σχήµα 3.2* παρουσιάζονται οι έννοιες του βιβλίου, της σελίδας και του πλαισίου.

#### *Σχήµα 3.2 Οι Έννοιες του Βιβλίου, της Σελίδας και του Πλαισίου*

Όπως αναφέρθηκε κάθε διαφορετική οθόνη της εφαρµογής είναι συνήθως µια ξεχωριστή σελίδα. Η εκτέλεση της εφαρµογής συνίσταται στην πλοήγηση του χρήστη µεταξύ των σελίδων της εφαρµογής (δηλαδή του βιβλίου). Στη συγκεκριµένη εφαρµογή **Ηλεκτρονικού Βιβλίου Ροµποτικής**, οι σελίδες του Multimedia Toolbook αντιστοιχούν στις σελίδες του βιβλίου, ενώ τα κεφάλαια δηµιουργούνται από ένα σύνολο σελίδων.

#### **3.2.3 Αντικείµενα και Ιδιότητες**

Το Multimedia Toolbook είναι ένα σύστηµα βασισµένο σε αντικείµενα, δηλαδή όλα τα οπτικά στοιχεία της εφαρµογής - πλήκτρα, πεδία, γραφικά, εικονοσκόπια αλλά και οι σελίδες και τα πλαίσια - αποτελούν τα αντικείµενα της εφαρµογής. Κάθε αντικείµενο του Toolbook έχει τις δικές του ιδιότητες, οι οποίες προσδιορίζουν την εµφάνιση και τη συµπεριφορά του και είναι πολύ εύκολο να ορισθούν. Για παράδειγµα ένα πεδίο έχει κάποιες ιδιότητες όπως *χρώµα* (fillcolor) και *θέση* (position), οι οποίες ορίζουν το χρώµα και τη θέση του στην εφαρµογή. Το *Σχήµα 3.2* παρουσιάζει ένα αντικείµενο και τις ιδιότητές του.

<span id="page-32-0"></span>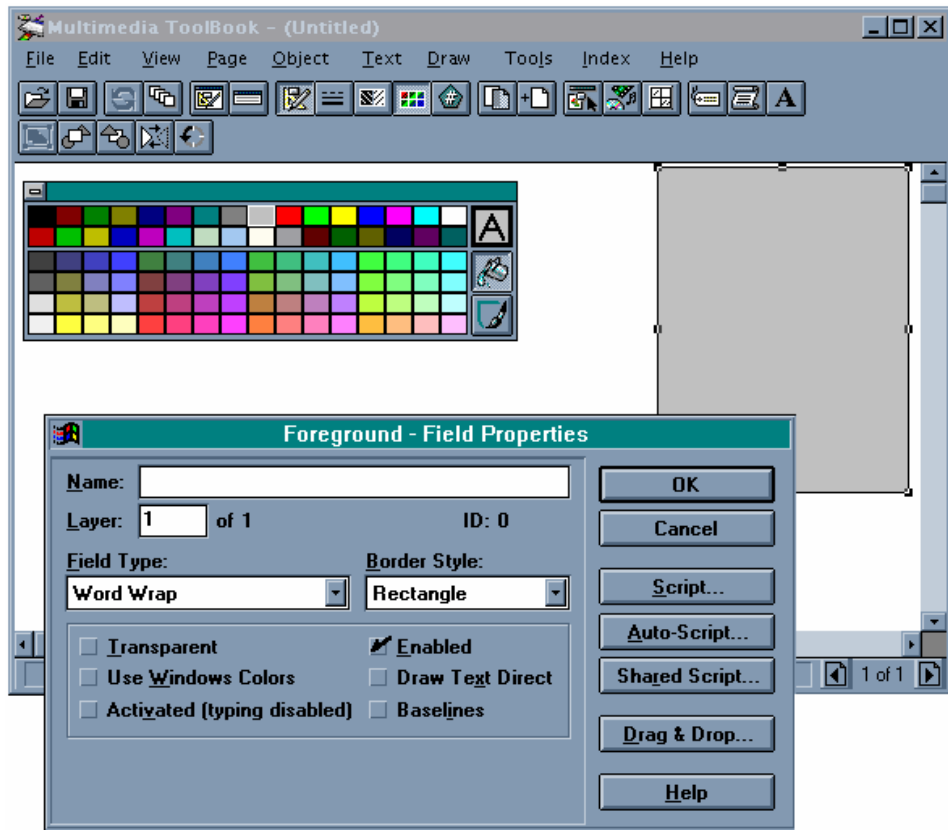

*Σχήµα 3.3 Αντικείµενα και Ιδιότητες*

# <span id="page-33-0"></span>**3.3 ΠΡΟΓΡΑΜΜΑΤΙΣΜΟΣ ΣE MULTIMEDIA TOOLBOOK**

Λίγα αντικείµενα είναι ήδη ορισµένα στο Multimedia Toolbook. Για παράδειγµα, εάν ο *δροµέας* (cursor) είναι µέσα σε ένα πεδίο, κάθε φορά που ο χρήστης πατάει ένα πλήκτρο, το Multimedia Toolbook εµφανίζει τον αντίστοιχο χαρακτήρα.

Ωστόσο, τα περισσότερα αντικείµενα δεν έχουν συγκεκριµένη συµπεριφορά. Η συµπεριφορά τους µπορεί να οριστεί γράφοντας ένα πρόγραµµα στην *OpenScript* το οποίο ονοµάζεται *σενάριο* (script). Για παράδειγµα, για να δηµιουργηθεί ένα πλήκτρο που εάν πατηθεί οδηγεί σε µια άλλη σελίδα του βιβλίου, πρέπει να γραφτεί ένα σενάριο για το πλήκτρο το οποίο εκτελείται όταν αυτό πατηθεί.

#### **3.3.1 Γεγονότα (Events) και Μηνύµατα (Messages)**

Στον παραδοσιακό προγραµµατισµό, το πρόγραµµα καθοδηγεί το χρήστη ζητώντας του εισαγωγή δεδοµένων. Σε αντίθεση, το Multimedia Toolbook, όπως και τα Windows, είναι καθοδηγούμενο από γεγονότα - δηλαδή ο χρήστης καθοδηγεί το πρόγραµµα. Το ότι είναι καθοδηγούµενο από γεγονότα σηµαίνει ότι τίποτα δεν συµβαίνει αν δεν προηγηθεί ένα γεγονός. Γεγονός είναι οτιδήποτε µπορεί να συµβεί όπως το πάτηµα ενός πλήκτρου στο πληκτρολόγιο, η κίνηση του δροµέα στην οθόνη, το πάτηµα ενός πλήκτρου στο ποντίκι κ.α. Το Multimedia Toolbook µεταφράζει τα γεγονότα σε µηνύµατα, τα οποία στέλνει για να προειδοποιήσει το αντικείµενο για το γεγονός. Για παράδειγµα, αν ο χρήστης πατήσει ένα πλήκτρο, το Multimedia Toolbook στέλνει ένα µήνυµα στο πλήκτρο αυτό που υποδηλώνει οτι έχει πατηθεί.

Στο *Σχήµα 3.4* παρουσιάζονται τα µηνύµατα και τα γεγονότα.

*Σχήµα 3.4 Γεγονότα και Μηνύµατα*

ΠΡΟΓΡΑΜΜΑΤΙΣΜΟΣ ΣΕ MULTIMEDIA TOOLBOOK 34

#### <span id="page-34-0"></span>**3.3.2 Συγγραφή ∆ιαχειριστών (Handlers) για Γεγονότα**

Η συµπεριφορά ενός αντικειµένου µπορεί να ορισθεί γράφοντας έναν διαχειριστή για το µήνυµα που προκαλείται από το γεγονός. ∆ιαχειριστές είναι µία σειρά από εντολές της *OpenScript* που αποθηκεύονται σε ένα σενάριο και ανταποκρίνονται σε ένα συγκεκριµένο µήνυµα. Ένα σενάριο µπορεί να περιέχει πολλούς διαχειριστές, κάθε ένας από τους οποίους ανταποκρίνεται σε διαφορετικό µήνυµα όπως φαίνεται στο *Σχήµα 3.5*. Για κάθε αντικείµενο της εφαρµογής, ακόµα και για το βιβλίο, τις σελίδες και το πλαίσιο µπορεί να γραφεί ένα σενάριο. Για το λόγο αυτό χρησιµοποιείται ο *συντάκτης σεναρίου* (script editor).

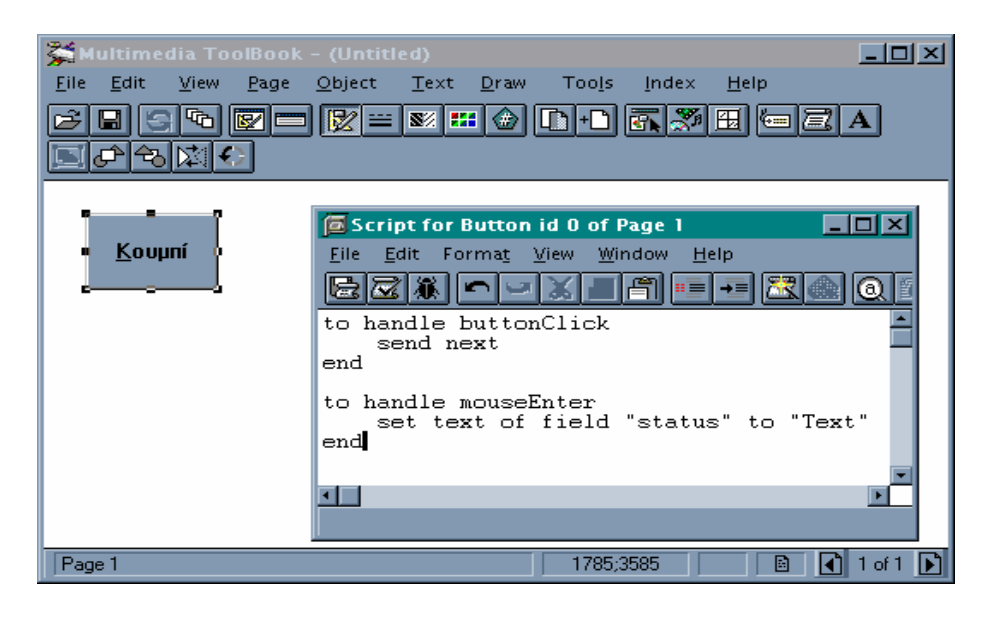

*Σχήµα 3.5 Παράδειγµα Σεναρίου, ∆ιαχειριστών και Συντάκτη Σεναρίου*

#### **3.3.3 Η ιεραρχία των αντικειµένων**

Η εσωτερική οργάνωση των αντικειµένων µέσα στο Multimedia Toolbook συνθέτει την ιεραρχία των αντικειµένων. Η ιεραρχία αυτή εµφανίζεται στο *Σχήµα 3.6*. Τα αντικείµενα που βρίσκονται πιο χαµηλά είναι αυτά που βρίσκονται πιο κοντά στο χρήστη και αυτά που λαµβάνουν πρώτα τις ενέργειές του. Κάθε αντικείµενο το οποίο βρίσκεται πάνω από ένα άλλο στην ιεραρχία αποτελεί τον πατέρα του.

ΠΡΟΓΡΑΜΜΑΤΙΣΜΟΣ ΣΕ MULTIMEDIA TOOLBOOK 35 Ένα µήνυµα το οποίο δηµιουργείται από ένα γεγονός, µπορεί να µην βρεί τον κατάλληλο διαχειριστή στο πρώτο αντικείµενο που θα συναντήσει. Τότε αρχίζει να διατρέχει την ιεραρχία των αντικειµένων από κάτω προς τα επάνω, δηλαδή από παιδί σε πατέρα µέχρι να βρεί τον κατάλληλο διαχειριστή σε κάποιο επίπεδο, οπότε

<span id="page-35-0"></span>εκτελούνται οι εντολές αυτού του διαχειριστή. Φυσικά δεν είναι απαραίτητο να γραφούν διαχειριστές για όλα τα µηνύµατα, αλλά µόνο για αυτά που κρίνει απαραίτητα ο προγραµµατιστής. Τα υπόλοιπα, αν και λαµβάνονται από το Multimedia Toolbook, απλώς αγνοούνται.

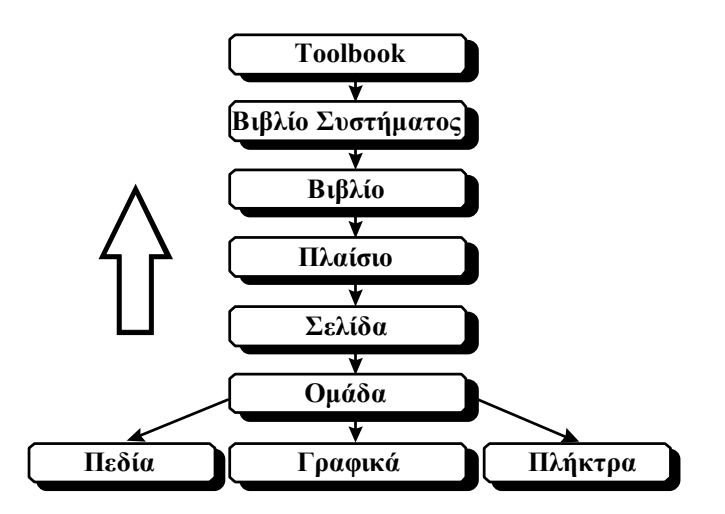

*Σχήµα 3.6 Η Ιεραρχία των Αντικειµένων*

Τα αντικείµενα αυτά όπως εµφανίζονται από κάτω προς τα πάνω είναι:

- Τα *Πλήκτρα*, τα *Γραφικά* και τα *Πεδία*.
- Η *οµάδα* (group), που σχηµατίζεται από οµαδοποιήσεις δύο ή περισσοτέρων από τα προηγούµενα αντικείµενα για ευκολότερη διαχείριση αυτών.
- Η *Σελίδα*.
- Το *Πλαίσιο*.
- Το *Βιβλίο*, που αποτελεί τη συλλογή όλων των σελίδων και εκφράζει µία αυτόνοµη εφαρµογή.
- Το *Βιβλίο Συστήµατος* (System Book), που εκεί συνήθως γράφονται γενικής φύσης διαχειριστές ώστε να χρησιμοποιούνται σε πολλές εφαρμογές, ανεξάρτητα απ' αυτές.
- Το ίδιο το πρόγραμμα Multimedia Toolbook.

Τα αντικείµενα που υποστηρίζει το Multimedia ToolBook παρουσιάζονται µε µεγαλύτερη λεπτοµέρεια στην επόµενη παράγραφο.

ΠΡΟΓΡΑΜΜΑΤΙΣΜΟΣ ΣΕ MULTIMEDIA TOOLBOOK 36
# **3.4 ΤΑΑΝΤΙΚΕΙΜΕΝΑ ΤΟΥ MULTIMEDIA TOOLBOOK**

# **3.4.1 Πλήκτρα**

Ένα πλήκτρο στο Multimedia Toolbook, όπως τα πλήκτρα των Windows, είναι ένα αντικείµενο που ο χρήστης µπορεί να πατήσει για να γίνει κάτι. Τα πλήκτρα συνήθως χρησιµοποιούνται για να ενεργοποιηθεί ή να απενεργοποιηθεί κάποια επιλογή, για την πλοήγηση µεταξύ των σελίδων, ή για την επιλογή κάποιας λειτουργίας από µία λίστα λειτουργιών.

Τα πλήκτρα είναι ένας γνωστός και εύκολος στη χρήση τρόπος ελέγχου, που διευκολύνουν τη χρήση µιας εφαρµογής. ∆ηλαδή:

- Ένα πλήκτρο µπορεί να έχει µια ετικέτα ή ένα εικονίδιο που να πληροφορεί τον χρήστη για τι πρόκειται.
- Τα πλήκτρα περιλαµβάνονται στην *ακολουθία παρακολούθησης* (tabbing order) και έτσι ο χρήστης µπορεί να δουλεύει µόνο µε το πληκτρολόγιο.

Στο *Σχήµα 3.7* παρουσιάζεται το αντικείµενο πλήκτρο.

Kouuní

*Σχήµα 3.7 Το Αντικείµενο Πλήκτρο*

# **3.4.2 Πεδία**

Τα πεδία είναι περιοχές όπου µπορεί να γραφεί κείµενο το οποίο θα εµφανίζεται στην εφαρµογή. Μπορούν εύκολα να δηµιουργηθούν σε οποιοδήποτε επιθυµητό µέγεθος, µε χρώµα, αλλά και δυνατότητα για τρισδιάστατη απεικόνιση. Τα πεδία είναι πολύ σηµαντικά, γιατί παρέχουν τη δυνατότητα παρουσίασης κειµένου µε έναν πιο ωραίο τρόπο.

Τα πεδία χρησιµοποιούνται και στην περίπτωση που η εφαρµογή είναι µια βάση δεδοµένων και ζητάται από τον χρήστη να εισάγει το δικό του κείµενο στην εφαρµογή. Έτσι τα πεδία µπορεί να είναι *µη ενεργά* (not activated) ή *ενεργά* (activated). Όταν ένα πεδίο είναι µη ενεργό επιτρέπει στο χρήστη, στο επίπεδο του αναγνώστη, να εισάγει κείµενο ή να επέµβει στο ήδη υπάρχον κείµενο του πεδίου και να το αλλάξει. Όταν ένα πεδίο είναι ενεργό ο χρήστης δεν µπορεί να επέµβει στο

ΤΑ ΑΝΤΙΚΕΙΜΕΝΑ ΤΟΥ MULTIMEDIA TOOLBOOK 37

κείµενο του πεδίου ούτε να εισάγει κείµενο. Ωστόσο, το πεδίο ανταποκρίνεται στο πάτηµα του κουµπιού του ποντικιού. Εάν υπάρχει δηλαδή σενάριο για αυτό το πεδίο, µε το πάτηµα του κουµπιού αυτό θα εκτελεστεί. Ακόµα αν ο χρήστης πατήσει µία *λέξη - κλειδί* (hotword) (εάν αυτή υπάρχει) σε ένα ενεργό πεδίο, το Multimedia Toolbook θα εκτελέσει το σενάριο της λέξης - κλειδί. (Οι λέξεις - κλειδιά και οι ιδιότητες τους περιγράφονται στην επόµενη παράγραφο). Και τα δύο είδη πεδίων µπορούν να έχουν σενάριο, το οποίο θα εκτελείται ανάλογα µε τα µηνύµατα του χρήστη.

Υπάρχουν δύο κατηγορίες πεδίων: τα π*εδία εγγραφής* (record fields), και τα απλά πεδία. Τα πεδία εγγραφής χρησιµοποιούνται για πληροφορίες επαναλαµβανόµενες σε πολλές σελίδες και τοποθετούνται στο πλαίσιο. Έτσι δεν χρειάζεται να τοποθετηθούν σε κάθε σελίδα που πρέπει να εµφανίζονται, αλλά αν τοποθετηθούν µία φορά στο πλαίσιο εµφανίζονται σε όλες τις σελίδες που µοιράζονται αυτό το πλαίσιο. Τα απλά πεδία χρησιµοποιούνται όταν απαιτείται η εµφάνιση διαφορετικής πληροφορίας σε κάθε σελίδα.

Στο *Σχήµα 3.8* παρουσιάζεται ένα πεδίο.

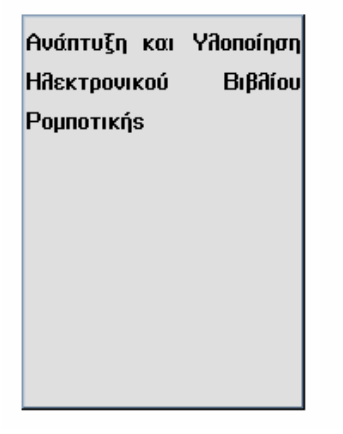

*Σχήµα 3.8 Πεδίο µε χρώµα και τρισδιάστατη απεικόνιση*

# **3.4.3 Λέξεις - κλειδιά**

ΤΑ ΑΝΤΙΚΕΙΜΕΝΑ ΤΟΥ MULTIMEDIA TOOLBOOK 38 Η *λέξη - κλειδί* είναι µία λέξη ή συνδυασµός λέξεων ενός πεδίου για την οποία µπορεί να γραφεί σενάριο. Μπορεί να χρησιµοποιηθεί µία λέξη - κλειδί για να εµφανιστεί ένα κρυµµένο πεδίο, να µεταφερθεί η εκτέλεση του προγράµµατος σε µια άλλη σελίδα ή για κάποια άλλη λειτουργία. Οι λέξεις - κλειδιά είναι ένας πολύ λειτουργικός τρόπος για τον έλεγχο της πλοήγησης, επειδή αποτελούν µία διακριτική και ελαστική µέθοδο για σύνδεση µεταξύ σχετικών θεµάτων. Όπως αναφέρθηκε παραπάνω, οι λέξεις - κλειδιά έχουν τις δικές τους ιδιότητες και τα δικά τους σενάρια. Παράγουν γεγονότα και στέλνουν µηνύµατα στα άλλα αντικείµενα. Λειτουργούν όπως και τα πλήκτρα, µόνο που αποτελούν µέρος του κειµένου του πεδίου.

Οι λέξεις - κλειδιά είναι ένας ανεκτίµητος τρόπος για να δηµιουργηθούν ενδιαφέροντα και ελκυστικά βιβλία ικανά για πολυσύνθετες ενέργειες. Αντί για τη δηµιουργία πολλών πλήκτρων υπάρχει η δυνατότητα να γίνει το κείµενο µέρος του προγραµµατισµού των λειτουργιών της εφαρµογής. Έτσι, παρέχουν ένα άλλο επίπεδο ξεχωριστού ελέγχου της πλατφόρµας διεπικοινωνίας. Για παράδειγµα, µέσω της χρήσης τους µπορεί να οριστεί µία δύσκολη ορολογία, εξοικονοµώντας χώρο. Επιπλέον, δίνεται η δυνατότητα δηµιουργίας µιας εφαρµογής κατάλληλης για περισσότερα από ένα επίπεδα εµπειρίας. Οι έµπειροι χρήστες δεν χρειάζεται να διασχίσουν πολλούς ορισµούς, όπου οι αρχάριοι έχουν πρόσβαση στις πληροφορίες που χρειάζονται.

Μία από τις ιδιότητες των λέξεων - κλειδιών είναι το *στυλ* (style). Μια λέξη - κλειδί µπορεί να έχει διαφορετικό χρώµα ή να βρίσκεται µέσα σε πλαίσιο για να ξεχωρίζει από τις υπόλοιπες λέξεις του κειµένου. Στο *Σχήµα 3.9* παρουσιάζεται µια λέξη κλειδί η οποία έχει διαφορετικό χρώµα. Επιπλέον, όταν το ποντίκι βρεθεί πάνω από µια λέξη - κλειδί ο δροµέας αλλάζει σχήµα, πράγµα που προειδοποιεί για την ύπαρξη της.

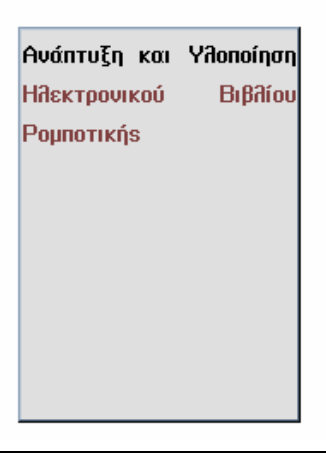

ΤΑ ΑΝΤΙΚΕΙΜΕΝΑ ΤΟΥ MULTIMEDIA TOOLBOOK 39

#### *Σχήµα 3.9 Λέξη Κλειδί µε Χρώµα*

### **3.4.4 Γραφικά**

Με το Multimedia Toolbook υπάρχει η δυνατότητα εισαγωγής οποιασδήποτε εικόνας στην εφαρµογή µε την επιλογή *Εισαγωγή Εικόνας* (Import Picture). Έτσι, γίνεται δυνατή η παρουσίαση των επιθυµητών εικόνων σε οποιαδήποτε σελίδα της εφαρµογής. Αν η εισαγωγή γίνει στο πλαίσιο η εικόνα αυτή εµφανίζεται σε όλες τις σελίδες που µοιράζονται αυτό το πλαίσιο. Έτσι, δεν χρειάζεται να τοποθετηθεί πολλές φορές αλλά µόνο µία. Η εικόνα αυτή είναι αντικείµενο του Multimedia Toolbook και έτσι έχει όλες τις ιδιότητες των αντικειµένων.

#### **3.4.5 Εικονοσκόπια**

Τα εικονοσκόπια είναι παράθυρα τα οποία εµφανίζουν σελίδες για να βελτιώσουν το περιβάλλον της εφαρµογής. Το κύριο παράθυρο του Multimedia Toolbook είναι και αυτό ένα εικονοσκόπιο, αλλά είναι δυνατό να δηµιουργηθούν επιπρόσθετα εικονοσκόπια για την παρουσίαση πολλών σελίδων ταυτόχρονα. Αυτά µπορεί να είναι:

- *Πλαίσια ∆ιαλόγου* (Dialog Boxes).
- *Μετακινούµενες Παλλέτες* (Flying Pallets).
- *Μπάρες Εργαλείων* ( Toolbars).
- Παράθυρα που εµφανίζουν άλλες σελίδες της εφαρµογής.

Τα εικονοσκόπια έχουν, όπως όλα τα αντικείµενα του Multimedia Toolbook, κάποιες ιδιότητες οι οποίες µπορούν να οριστούν για να προσδιοριστεί η εµφάνισή τους και η συµπεριφορά τους. Όµως επειδή τα εικονοσκόπια περιέχουν σελίδες, απαιτούν πιο πολλά βήµατα για να οριστούν.

ΤΑ ΑΝΤΙΚΕΙΜΕΝΑ ΤΟΥ MULTIMEDIA TOOLBOOK 40

# **3.5 ΑΝΑΚΕΦΑΛΑΙΩΣΗ - ΣΥΜΠΕΡΑΣΜΑΤΑ**

Το Asymetrix Multimedia Toolbook χρησιµοποιήθηκε ως πλατφόρµα ανάπτυξης του **Ηλεκτρονικού Βιβλίου Ροµποτικής**. Στο κεφάλαιο αυτό παρουσιάστηκαν η λειτουργικότητα και ο προγραµµατισµός του. Eπίσης, µε την παρουσίαση των χαρακτηριστικών του Multimedia Toolbook εξηγήθηκαν και οι λόγοι που το καθιστούν ιδανικό για την ανάπτυξη και την υλοποίηση του **Ηλεκτρονικού Βιβλίου Ροµποτικής**.

ΑΝΑΚΕΦΑΛΑΙΩΣΗ - ΣΥΜΠΕΡΑΣΜΑΤΑ 41

# **4. ΠΗΓΕΣ ΠΛΗΡΟΦΟΡΙΩΝ ΚΑΙ ΠΡΟΓΡΑΜΜΑΤΑ ΠΟΥ ΧΡΗΣΙΜΟΠΟΙΗΘΗΚΑΝ**

#### **4.1 ΕΙΣΑΓΩΓΗ**

Στο κεφάλαιο αυτό θα παρουσιαστούν τα εµπορικά προγράµµατα που χρησιµοποιήθηκαν για τη συλλογή και επεξεργασία πληροφορίας, που αφορά εικόνες, βίντεο και ήχο. Συγκεκριµένα, θα παρουσιαστεί το πρόγραµµα *Netscape Navigator* που χρησιµοποιήθηκε για συλλογή εικόνων και βίντεο από τον κυβερνοχώρο του *Internet*. Επίσης θα παρουσιαστεί το πρόγραµµα *PaintShop Pro* που χρησιµοποιήθηκε για την επεξεργασία εικόνων. Ακόµα θα παρουσιαστεί το πρόγραµµα *DeskScan ΙΙ* που χρησιµοποιήθηκε για τη ψηφιοποίηση εικόνων και σχηµάτων. Tέλος, θα παρουσιαστεί το πρόγραµµα *Sound Recorder* των Microsoft Windows που χρησιµοποιήθηκε για εγγραφή και επεξεργασία ήχου. Επιπλέον, χρησιµοποιήθηκε το πρόγραµµα των Microsoft Windows *PowerPoint*, για την επεξεργασία και παραγωγή της τελικής µορφής σχηµάτων και πινάκων.

#### **4.2 ΤΟ ΠΡΟΓΡΑΜΜΑ NETSCAPE NAVIGATOR**

Το πρόγραµµα Netscape Navigator χρησιµοποιήθηκε για την εύρεση και συλλογή εικόνων και βίντεο από τον κυβερνοχώρο του *Internet*. Με την επιλογή *Netsearch* εντοπίστηκαν *πλευρές* (sites) του Internet οι οποίες περιείχαν πάρα πολλές πληροφορίες σχετικά µε Ροµπότ. Οι πλευρές αυτές ήταν καταχωρήσεις εταιριών παραγωγής και διάθεσης προϊόντων ροµποτικής τεχνολογίας, καθώς και καταχωρήσεις ερευνητικών και πανεπιστηµιακών ιδρυµάτων όλου του κόσµου. Από την πληθώρα των πληροφοριών επιλέγησαν οι κατάλληλες εικόνες και τα βίντεο και χρησιµοποιήθηκαν στην εφαρµογή. Η κύρια πηγή συλλογής εικόνων Ροµπότ ήταν η ΝΑΣΑ. Έτσι εµπλουτίστηκε το υλικό παρουσίασης του Ηλεκτρονικού Βιβλίου Ροµποτικής. Στο *Σχήµα 4.1* παρουσιάζεται µία οθόνη του προγράµµατος Netscape Navigator.

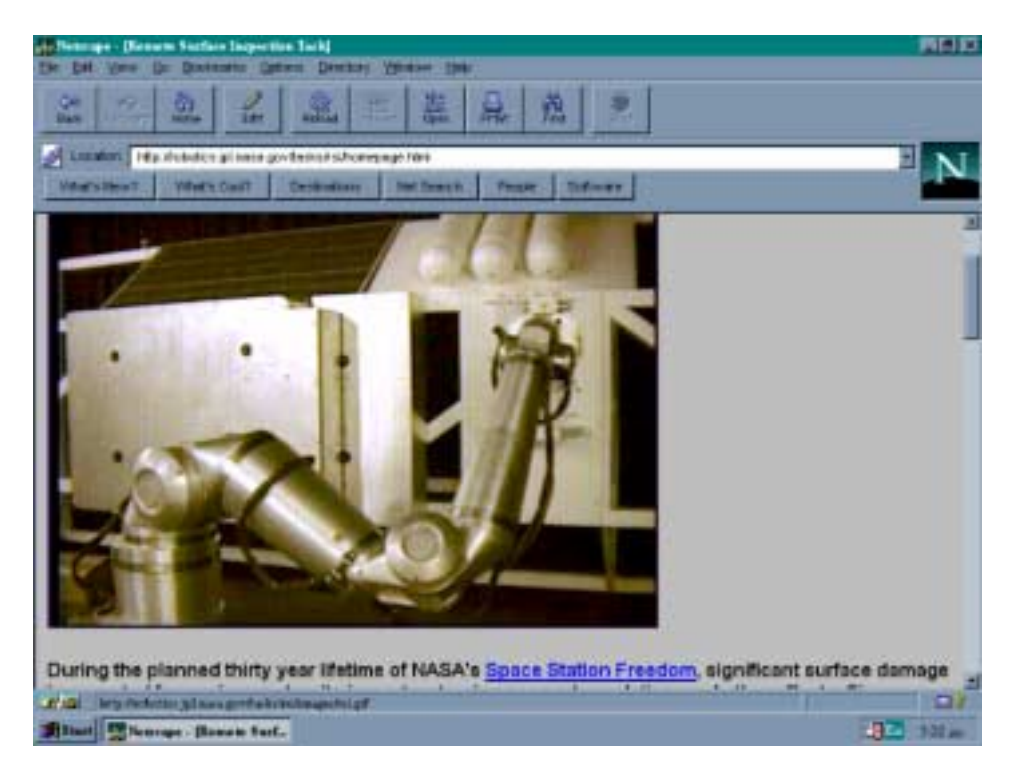

*Σχήµα 4.1 Το Πρόγραµµα Netscape Navigator* 

ΤΟ ΠΡΟΓΡΑΜΜΑ NETSCAPE NAVIGATOR 43

#### **4.3 ΤΟ ΠΡΟΓΡΑΜΜΑ PAINTSHOP PRO**

Το πρόγραµµα PaintShop Pro είναι ένα ισχυρό παραθυρικό πρόγραµµα γραφικών, το οποίο παρέχει επεξεργασία φωτογραφιών, καλλιτέρευση εικόνων µε αλλαγή χρωµάτων και δυνατότητα διορθώσεων. Το πρόγραµµα βοήθησε στην επεξεργασία των εικόνων και των σχηµάτων της εφαρµογής. Οι λειτουργίες που χρησιµοποιήθηκαν αφορούν την αλλαγή µεγέθους, την εφαρµογή φίλτρων για την καλλιτέρευση της ποιότητας των εικόνων και των σχηµάτων και η πρόσθεση ή η αφαίρεση βάθους χρώµατος. Στο *Σχήµα 4.2* παρουσιάζεται µία οθόνη από το πρόγραµµα PaintShop Pro.

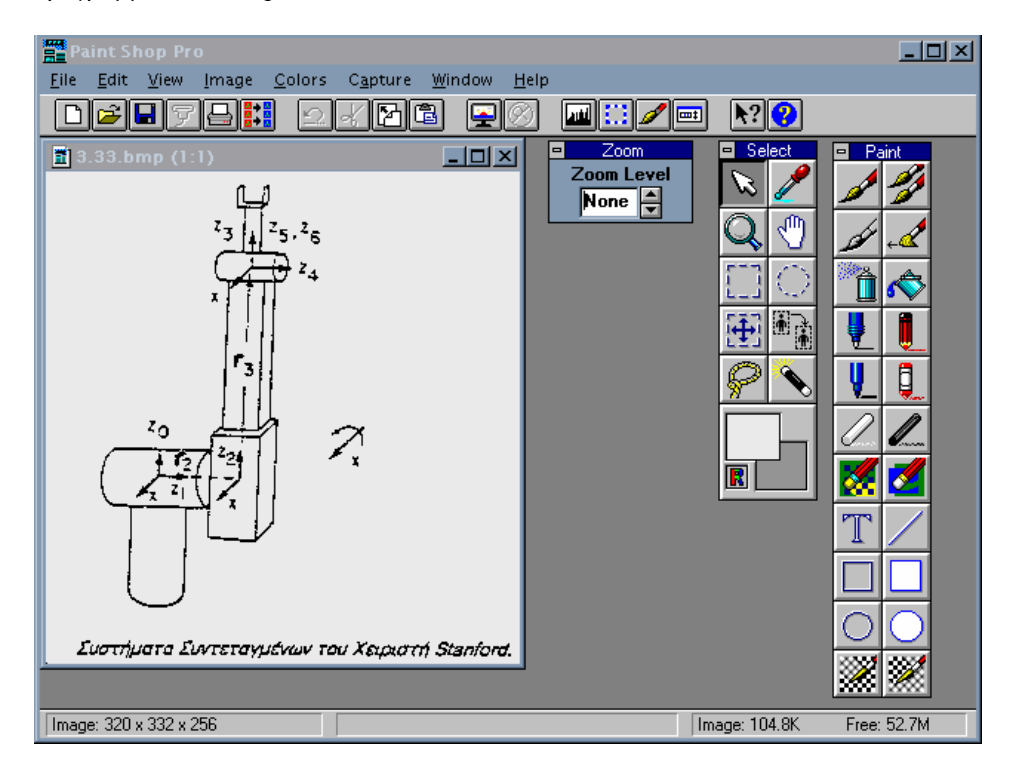

*Σχήµα 4.2 Το Πρόγραµµα PaintShop Pro* 

ΤΟ ΠΡΟΓΡΑΜΜΑ PAINTSHOP PRO 44

# **4.4 ΤΟ ΠΡΟΓΡΑΜΜΑ DESKSCAN II**

Το πρόγραµµα DeskScan II χρησιµοποιήθηκε για τη ψηφιοποίηση εικόνων και σχηµάτων, τα οποία ήταν απαραίτητα για την εφαρµογή. Στο *Σχήµα 4.3* παρουσιάζεται µία εικόνα του προγράµµατος.

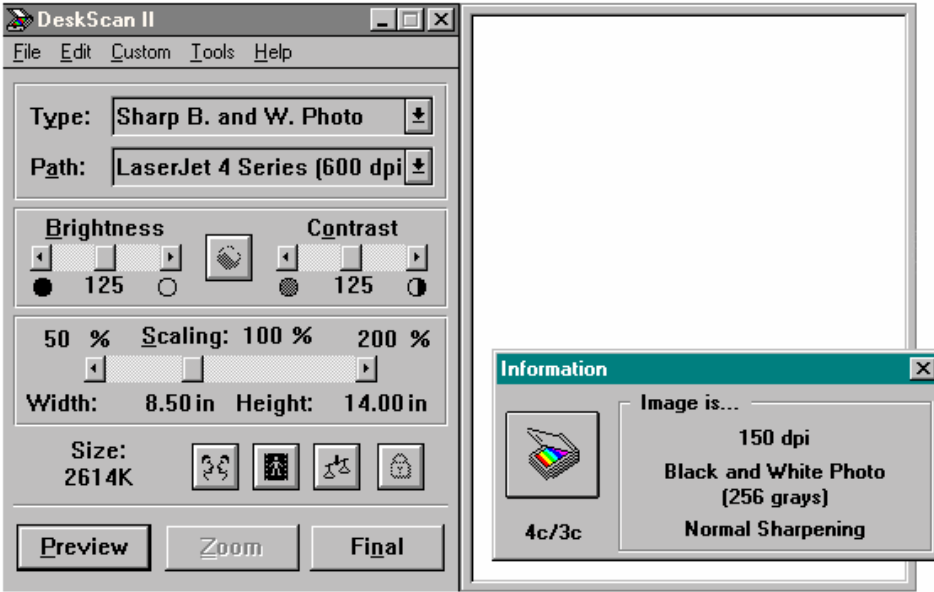

*Σχήµα 4.3 Το Πρόγραµµα DeskScan II*

ΤΟ ΠΡΟΓΡΑΜΜΑ DESKSCAN II 45

# **4.5 ΤΟ ΠΡΟΓΡΑΜΜΑ MICROSOFT SOUND RECORDER**

Tο πρόγραµµα Microsoft Sound Recorder των Windows χρησιµοποιήθηκε για την εγγραφή και την επεξεργασία ήχων. Οι ήχοι αυτοί χρησιµοποιήθηκαν στην εφαρµογή. Στο *Σχήµα 4.4* παρουσιάζεται µία εικόνα του προγράµµατος.

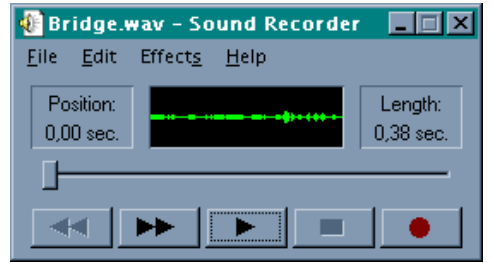

*Σχήµα 4.4 Το Πρόγραµµα Microsoft Sound Recorder* 

ΤΟ ΠΡΟΓΡΑΜΜΑ MICROSOFT SOUND RECORDER 46

# **5. Η ΕΦΑΡΜΟΓΗ ìΗΛΕΚΤΡΟΝΙΚΟ ΒΙΒΛΙΟ ΡΟΜΠΟΤΙΚΗΣî**

# **5.1 ΕΙΣΑΓΩΓΗ**

Το κεφάλαιο αυτό αφορά την παρουσίαση της εφαρµογής **Ηλεκτρονικό Βιβλίο Ροµποτικής**, που αναπτύχθηκε και υλοποιήθηκε στα πλαίσια της ∆ιπλωµατικής Εργασίας. Αρχικά, θα παρουσιαστούν οι στόχοι και η αναγκαιότητα και θα γίνει μία γενική περιγραφή της εφαρµογής. Στη συνέχεια, θα αναλυθεί η χρήση και η λειτουργία της εφαρµογής, µε την παρουσίαση των διαφόρων επιπέδων παρουσίασης, των µέσων αλληλεπίδρασης και των µεθόδων πλοήγησης.

# **5.2 ΤΟ ΗΛΕΚΤΡΟΝΙΚΟ ΒΙΒΛΙΟ ΤΗΣ ΡΟΜΠΟΤΙΚΗΣ**

#### **5.2.1 Στόχοι**

Το **Ηλεκτρονικό Βιβλίο Ροµποτικής** αναπτύχθηκε θέτοντας τέσσερις κυρίως στόχους.

- *Την εκµάθηση της Ροµποτικής*. Η εφαρµογή αποτελεί ένα ολοκληρωµένο βιβλίο σε ηλεκτρονική µορφή, µε σκοπό την εκµάθηση της Ροµποτικής. Απευθύνεται σε σπουδαστές, φοιτητές, µηχανικούς και γενικότερα σε οποιονδήποτε επιθυµεί να εισχωρήσει σε θέµατα Ροµποτικής.
- *Να αποτελέσει ένα πολύ χρήσιµο συµπλήρωµα ενός Βιβλίου Ροµποτικής*. Η εφαρµογή παρέχει έναν πιο παραστατικό τρόπο παρουσίασης της πληροφορίας µε αποτέλεσµα να βοηθά στην καλύτερη κατανόηση της θεωρίας. Ταυτόχρονα όµως, η εφαρµογή µπορεί να λειτουργήσει και αυτόνοµα.
- *Να επιτρέπει να χρησιµοποιηθεί και από χρήστες που θέλουν απλώς να την ξεφυλλίσουν*. Η εφαρµογή είναι οργανωµένη κατά τέτοιο τρόπο, ώστε να δίνεται η δυνατότητα απόκτησης µιας γενικότερης άποψης πάνω σε θέµατα Ροµποτικής. Αυτό επιτυγχάνεται από την πλευρά του χρήστη, µε τη θέαση σχηµάτων, εικόνων και βίντεο.
- *Να αποτελέσει ένα ολοκληρωµένο αλληλεπιδραστικό σύστηµα Πολυµέσων*. Ο χρήστης χρησιµοποιεί το πρόγραµµα για να πάρει τις πληροφορίες που αυτός επιθυµεί, µέσω της επιλογής από κάθε σελίδα της εφαρµογής, των θεµάτων που ενδιαφέρουν. Πατώντας τα κατάλληλα πλήκτρα προκαλεί τα γεγονότα που αυτός επιθυµεί. Τέλος, η πληροφορία παρουσιάζεται µε όλες τις µορφές που προσφέρει ένα σύστηµα Πολυµέσων.

#### **5.2.2 Αναγκαιότητα - Χρησιµότητα**

Το **Ηλεκτρονικό Βιβλίο Ροµποτικής** αναπτύχθηκε για δύο κυρίως λόγους.

• Η εξέλιξη της τεχνολογίας των Πολυµέσων και η χρησιµότητα των εφαρµογών της οδηγούν στην ανάπτυξη εφαρµογών για διάφορα άλλα θέµατα. Υπάρχει εποµένως µεγάλο ενδιαφέρον, για την ανάπτυξη µίας εφαρµογής στο γνωστικό πεδίο της Ροµποτικής µε βάση την τεχνολογία των Πολυµέσων.

ΤΟ ΗΛΕΚΤΡΟΝΙΚΟ ΒΙΒΛΙΟ ΤΗΣ ΡΟΜΠΟΤΙΚΗΣ 48

• Το **Ηλεκτρονικό Βιβλίο Ροµποτικής** είναι µία πρωτοποριακή κίνηση στον τοµέα της Ροµποτικής για τα ελληνικά δεδοµένα. Συγκεκριµένα, αποτελεί το πρώτο αλληλεπιδραστικό σύστηµα Πολυµέσων που θα συνοδεύει ένα βιβλίο και θα παρουσιάζει στον υπολογιστή, θέµατα της επιστήµης της Ροµποτικής. Αντίστοιχα προϊόντα έχουν κυκλοφορήσει για άλλα θέµατα, όχι όµως για τη Ροµποτική. Η χρησιµότητα και η αναγκαιότητα ενός τέτοιου προϊόντος είναι εµφανής.

#### **5.2.3 Γενική περιγραφή**

Το **Ηλεκτρονικό Βιβλίο Ροµποτικής** τρέχει κάτω από το παραθυρικό περιβάλλον των Microsoft Windows. Αναπτύχθηκε στο Συγγραφικό Σύστηµα Asymetrix Multimedia Toolbook 4.0. Το Multimedia Toolbook είναι ένα σύστημα Πολυμέσων και έτσι σχέδια, εικόνες, χρώµα, σχεδιασµός κινούµενων σχεδίων, βίντεο αλλά και ήχος πλαισιώνουν την εφαρµογή που αναπτύχθηκε. Κάθε εφαρµογή - όπως και το **Ηλεκτρονικό Βιβλίο Ροµποτικής** - στο Multimedia Toolbook είναι ένα βιβλίο που αποτελείται από σελίδες. Η πλοήγηση µεταξύ των σελίδων γίνεται µε το ποντίκι αλλά και µε το πληκτρολόγιο.

ΤΟ ΗΛΕΚΤΡΟΝΙΚΟ ΒΙΒΛΙΟ ΤΗΣ ΡΟΜΠΟΤΙΚΗΣ 49

# **5.3 ΧΡΗΣΗ ΚΑΙ ΛΕΙΤΟΥΡΓΙΑ**

#### **5.3.1 Επίπεδα παρουσίασης**

Το **Ηλεκτρονικό Βιβλίο Ροµποτικής** έχει τέσσερα επίπεδα παρουσίασης. Τα επίπεδα αυτά είναι ιεραρχικά δοµηµένα και αφορούν τη βαθµωτή οργάνωση της πληροφορίας. Συγκεκριµένα, τα τέσσερα αυτά επίπεδα παρουσίασης οδηγούν στη σταδιακή επιλεκτική προσέγγιση των θεµάτων, µέσω µίας εννοιολογικής οµαδοποίησής τους.

- Το πρώτο επίπεδο αφορά την πρώτη σελίδα της εφαρµογής, η οποία ονοµάζεται ìΧάρτηςî. Από το επίπεδο αυτό ο χρήστης µπορεί να επιλέξει το κεφάλαιο που τον ενδιαφέρει.
- Το δεύτερο επίπεδο αφορά τις θεµατικές παραγράφους των κεφαλαίων. Στο επίπεδο αυτό παρουσιάζονται οι τίτλοι των κεφαλαίων και των παραγράφων.
- Το τρίτο επίπεδο αφορά το σύνολο των υποπαραγράφων ή των θεµάτων που περιέχει µία συγκεκριµένη παράγραφος. Στο επίπεδο αυτό φτάνει ο χρήστης αφού έχει επιλέξει κάποια συγκεκριµένη παράγραφο στο δεύτερο επίπεδο.
- Το τέταρτο επίπεδο αφορά τις σελίδες του βιβλίου. Εκεί υπάρχει το κείµενο τα σχήµατα, οι πίνακες και τα βίντεο. Ακόµα υπάρχει ένα µικρό κοµµάτι του βιβλίου όπου γίνεται παρουσίαση εικόνων Ροµπότ.

Στο *Σχήµα 5.1* παρουσιάζονται τα επίπεδα παρουσίασης και οι δυνατότητες µετάβασης από ένα υψηλότερο επίπεδο σε ένα χαµηλότερο. Η επιστροφή σε ένα υψηλότερο επίπεδο είναι δυνατή, με τη χρήση του κουμπιού "Επιστροφή" το οποίο υπάρχει σε κάθε σελίδα της εφαρµογής. Ακόµα είναι δυνατή η µεταφορά στον <sup>"</sup>Χάρτη", μέσω του κουμπιού "Χάρτης" το οποίο επίσης υπάρχει σε κάθε σελίδα. Η λειτουργία και η χρησιµότητα αυτών των πλήκτρων θα αναλυθούν στην παράγραφο που αναφέρεται στις µεθόδους πλοήγησης µέσα στην εφαρµογή.

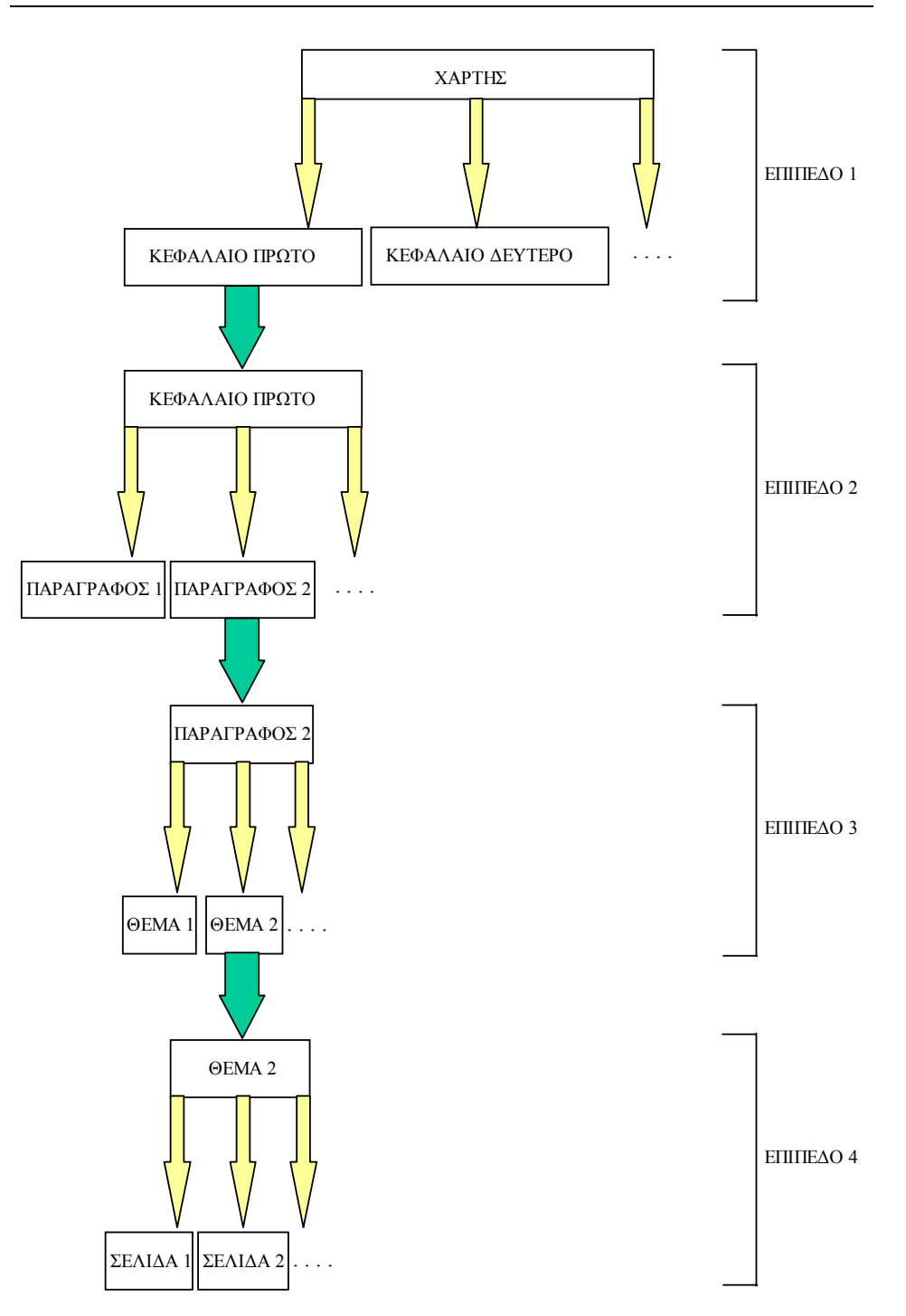

*Σχήµα 5.1 Τα Επίπεδα Παρουσίασης και η µεταξύ τους Σχέση*

#### *5.3.1.1 Επίπεδο Χάρτη - Κεφαλαίων*

Ξεκινώντας την εφαρµογή εµφανίζεται η κύρια οθόνη, η οποία παρουσιάζεται στο *Σχήμα 5.2*. Η σελίδα αυτή ονομάζεται "Χάρτης". Από αυτήν την οθόνη ο χρήστης έχει τη δυνατότητα πατώντας την αντίστοιχη ταµπέλα, να µεταφερθεί στον πίνακα περιεχοµένων του κεφαλαίου που επιθυµεί. Αυτό επιτυγχάνεται επειδή οι ταµπέλες είναι πλήκτρα, µε διαφορετική µορφή όµως, από τα άλλα πλήκτρα της εφαρµογής. Έτσι, αν πατηθεί µία ταµπέλα εκτελείται το σενάριό της, και οδηγεί στην κατάλληλη σελίδα του δεύτερου επιπέδου. Οδηγεί δηλαδή, στη σελίδα περιεχοµένων του κεφαλαίου που έχει επιλεγεί. Κάθε φορά που ο δροµέας του ποντικιού µπαίνει στην περιοχή µιας ταµπέλας εµφανίζεται ο τίτλος του αντίστοιχου κεφαλαίου στην *µπάρα κατάστασης* (status bar), η οποία βρίσκεται στο κάτω µέρος της οθόνης.

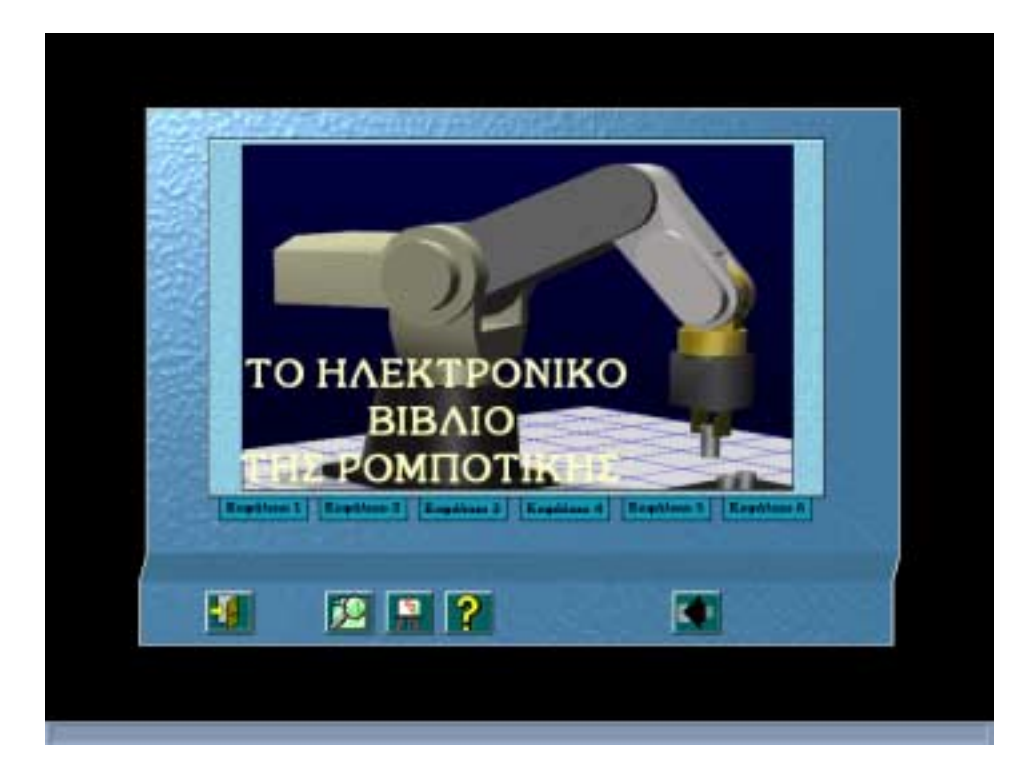

*Σχήµα 5.2 Η Πρώτη Σελίδα της Εφαρµογής*

# *5.3.1.2 Επίπεδο πίνακα περιεχοµένων κεφαλαίου*

Όπως αναφέρθηκε το επίπεδο αυτό παρουσιάζει τις θεµατικές παραγράφους των κεφαλαίων. Στο *Σχήµα 5.3* φαίνονται τα περιεχόµενα του ∆εύτερου Κεφαλαίου όπως παρουσιάζονται στην εφαρμογή. Στην οθόνη αυτή, η ταμπέλα "Κεφάλαιο 2" είναι ανενεργή και έχει διαφορετικό χρώµα από τις υπόλοιπες.

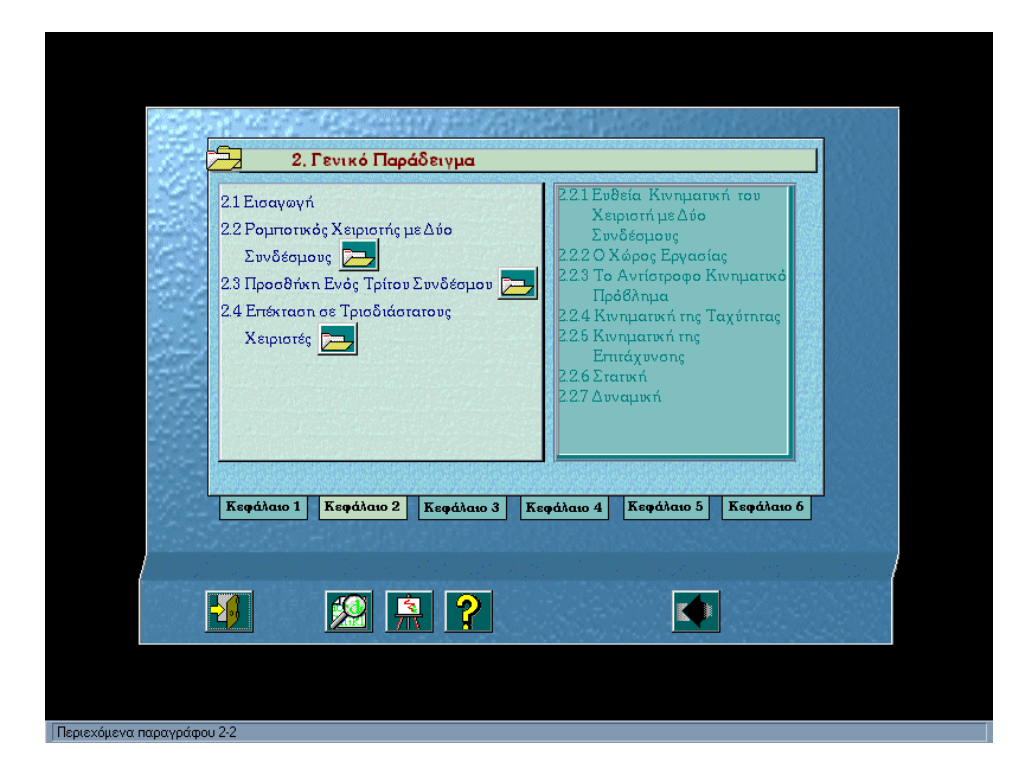

# *Σχήµα 5.3 Ο Πίνακας Περιεχοµένων Κεφαλαίου*

Στο δεξί µέρος υπάρχουν οι τίτλοι των παραγράφων, καθώς και ένα πλήκτρο δίπλα από κάποιες παραγράφους. Τα πλήκτρα αυτά δηλώνουν ότι υπάρχουν υποπαράγραφοι. Πατώντας αυτά τα πλήκτρα υπάρχει η δυνατότητα εµφάνισης των τίτλων των υποπαραγράφων. Οι τίτλοι εµφανίζονται σε ένα παράθυρο στο αριστερό µέρος της οθόνης. Στο *Σχήµα 5.3* εµφανίζεται το παράθυρο που περιέχει τα περιεχόµενα της παραγράφου 2.2. Υπάρχουν δύο επιλογές για τη συνέχεια.

Η µία είναι η επιλογή κάποιας παραγράφου από το κεφάλαιο αυτό. Αυτή οδηγεί στο επόµενο επίπεδο, που περιέχει τις υποπαραγράφους και τα θέµατα που αυτή διαπραγµατεύεται για γίνει πιο συγκεκριµένη η επιλογή. Αυτό επιτυγχάνεται επειδή ο κάθε τίτλος είναι και µία *λέξη - κλειδί*. Έτσι επιλέγοντας ένα τίτλο εκτελείται το *σενάριο* της λέξης - κλειδί το οποίο οδηγεί στην κατάλληλη σελίδα.

Η δεύτερη επιλογή είναι η αυτόµατη µεταφορά σε κάποιο άλλο κεφάλαιο µε το πάτηµα της αντίστοιχης ταµπέλας. Υπάρχει πάντα και η επιλογή εξόδου από την εφαρµογή και αυτή είναι δυνατή σε όλες τις σελίδες της εφαρµογής.

#### *5.3.1.3 Επίπεδο πίνακα παραγράφου*

Το επίπεδο αυτό αφορά τις υποπαραγράφους και µία περεταίρω κατάτµησή τους σε περισσότερα µέρη. Τα µέρη αυτά αποτελούν µικρότερες θεµατικές ενότητες και δηµιουργήθηκαν για να βοηθήσουν στον ευκολότερο εντοπισµό των θεµάτων αυτών. Οι τίτλοι είναι λέξεις - κλειδιά και έτσι πατώντας έναν τίτλο ο χρήστης µεταφέρεται στην σελίδα που έχει επιλέξει. Στο *Σχήµα 5.4* παρουσιάζεται µία οθόνη αυτού του επιπέδου.

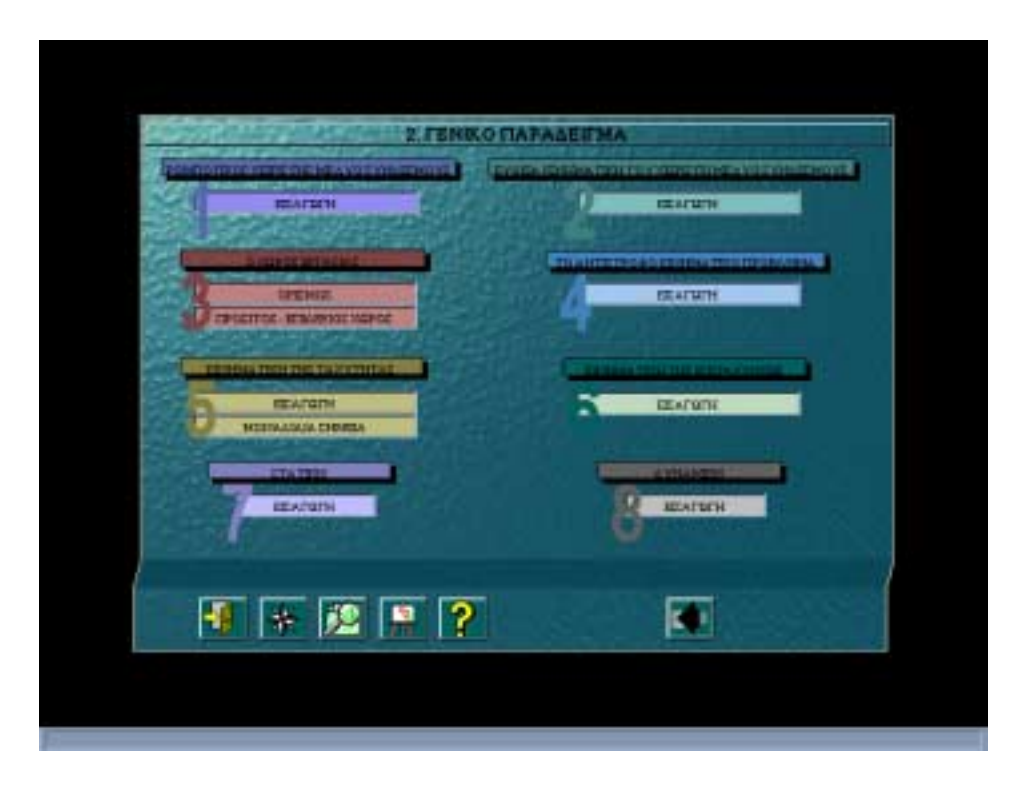

*Σχήµα 5.4 Ο Πίνακας Παραγράφου*

#### *5.3.1.4 Επίπεδο σελίδων του βιβλίου*

Το επίπεδο αυτό είναι το χαµηλότερο στην ιεραρχία των επιπέδων παρουσίασης, αλλά ταυτόχρονα και το πιο σηµαντικό. Αφορά τις σελίδες του βιβλίου. Στο *Σχήµα 5.5* παρουσιάζεται µία σελίδα του βιβλίου.

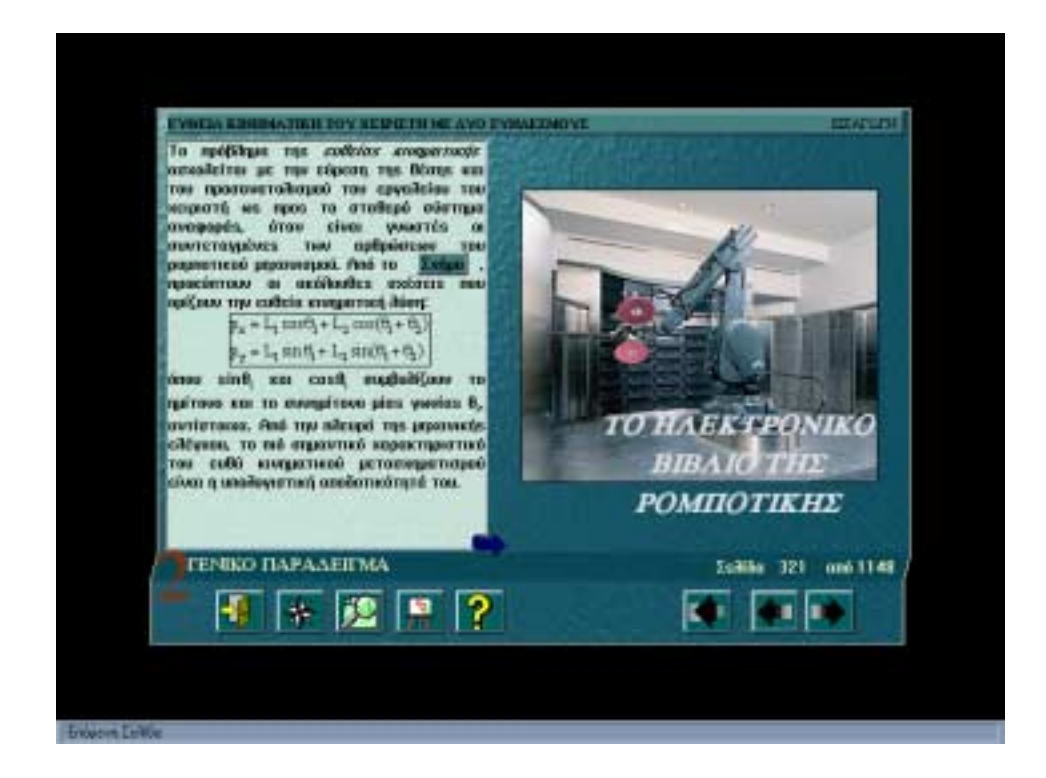

#### *Σχήµα 5.5 Σελίδα*

Ένα σύνολο από σελίδες αποτελούν ένα συγκεκριµένο θέµα. Υπάρχει ένα χαρακτηριστικό βέλος (*Σχήµα 5.6*) στις σελίδες το οποίο υποδηλώνει ότι η παράγραφος συνεχίζεται. Όπου αυτό δεν υπάρχει, σηµαίνει ότι η σελίδα είναι η τελευταία της παραγράφου.

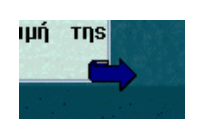

#### *Σχήµα 5.6 Το βέλος υποδηλώνει συνέχεια της παραγράφου*

Επιπλέον υπάρχει η δυνατότητα µεταφοράς σε επόµενη ή σε προηγούµενη σελίδα, στη σελίδα ìΧάρτηςî και επιστροφή εάν πρόκειται για µη σειριακή µεταφορά. Οι µεταφορές αυτές είναι δυνατό να γίνουν από τα πλήκτρα που βρίσκονται στο κάτω µέρος. Οι λειτουργίες αυτές, καθώς και όλα τα υπόλοιπα στοιχεία της σελίδας, θα αναλυθούν στην επόµενη παράγραφο.

#### **5.3.2 Μέσα αλληλεπίδρασης**

Στην παράγραφο αυτή θα παρουσιαστούν τα µέσα αλληλεπίδρασης µε το χρήστη. Η εφαρµογή είναι οργανωµένη έτσι ώστε ο χρήστης να µπορεί να επιλέγει κάθε φορά τη χρησιµοποίηση των κατάλληλων µέσων, για την επίτευξη ενός επιθυµητού στόχου. Το κάθε µέσο καταλαµβάνει ένα συγκεκριµένο, σταθερό χώρο για διευκόλυνση του χρήστη. Τα µέσα αυτά είναι:

- το πλαίσιο.
- ο χώρος παρουσίασης του κειµένου.
- ο χώρος παρουσίασης των σχηµάτων, των πινάκων, των εικόνων, των βίντεο και του προαιρετικού κειµένου.
- η µπάρα κατάστασης.
- ο χώρος παρουσίασης της τρέχουσας σελίδας, του κεφαλαίου και του τίτλου της παραγράφου και του θέµατος.
- ο χώρος ελέγχου πλοήγησης.

Το *Σχήµα 5.7* και το *Σχήµα 5.8* παρουσιάζουν τα µέσα αλληλεπίδρασης και προσδιορίζουν την τοποθέτησή τους στις οθόνες της εφαρµογής.

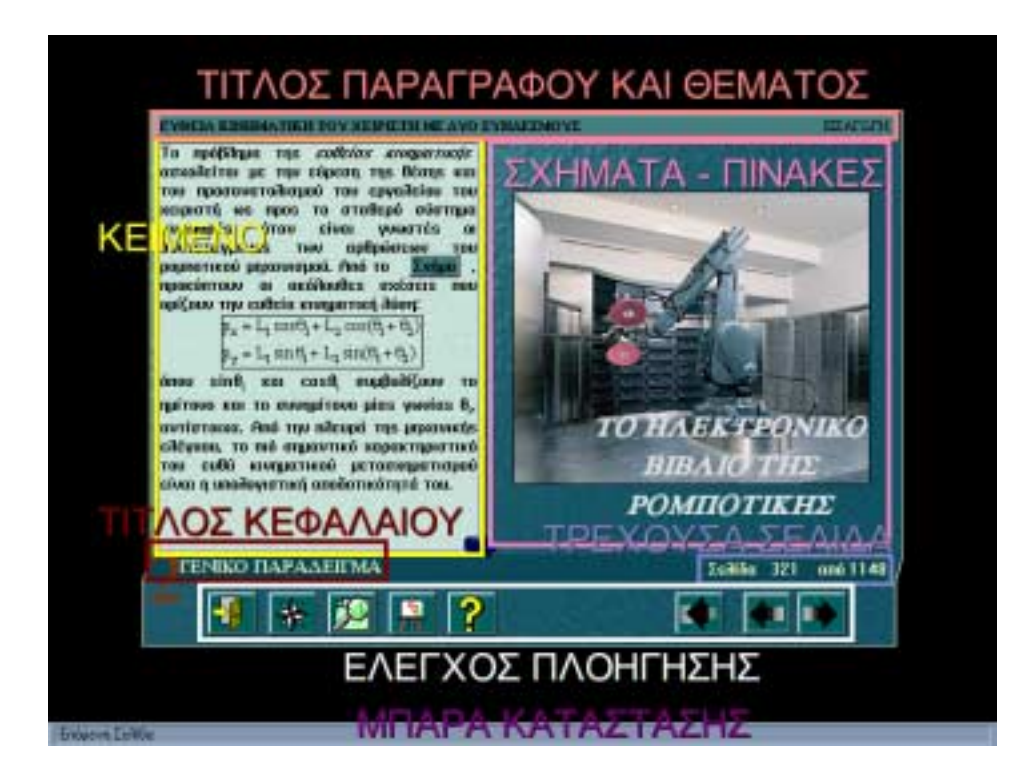

*Σχήµα 5.7 Τα Μέσα Αλληλεπίδρασης*

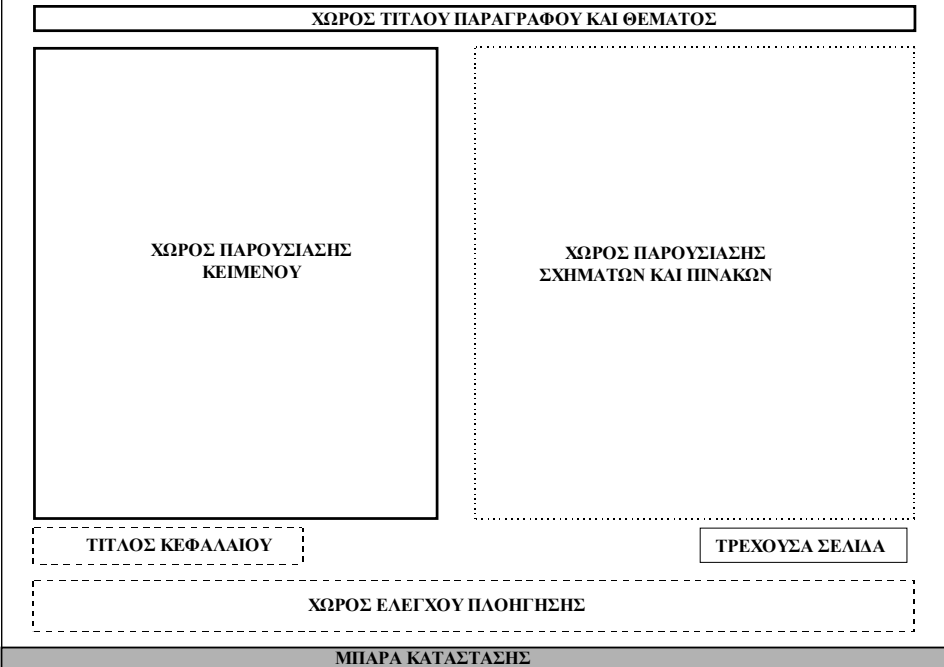

*Σχήµα 5.8 Τα Μέσα Αλληλεπίδρασης*

Στη συνέχεια θα αναλυθεί η χρησιµότητα και η λειτουργικότητα του κάθε µέσου ξεχωριστά.

# *5.3.2.1 Το πλαίσιο*

Το πλαίσιο, από άποψη υλοποίησης, χρησιµοποιείται έτσι ώστε τα ίδια αντικείµενα να εµφανίζονται σε πολλές σελίδες. Από άποψη παρουσίασης, κάθε κεφάλαιο του ηλεκτρονικού βιβλίου έχει ένα χαρακτηριστικό πλαίσιο, που το ξεχωρίζει από τα άλλα κεφάλαια. Στο πλαίσιο αυτό, υπάρχει ο τίτλος του κεφαλαίου, και µία διαφορετική εικόνα µε το λογότυπο της εφαρµογής στο χώρο παρουσίασης των σχηµάτων, και των πινάκων. Στο *Σχήµα 5.9* παρουσιάζεται το πλαίσιο ενός κεφαλαίου.

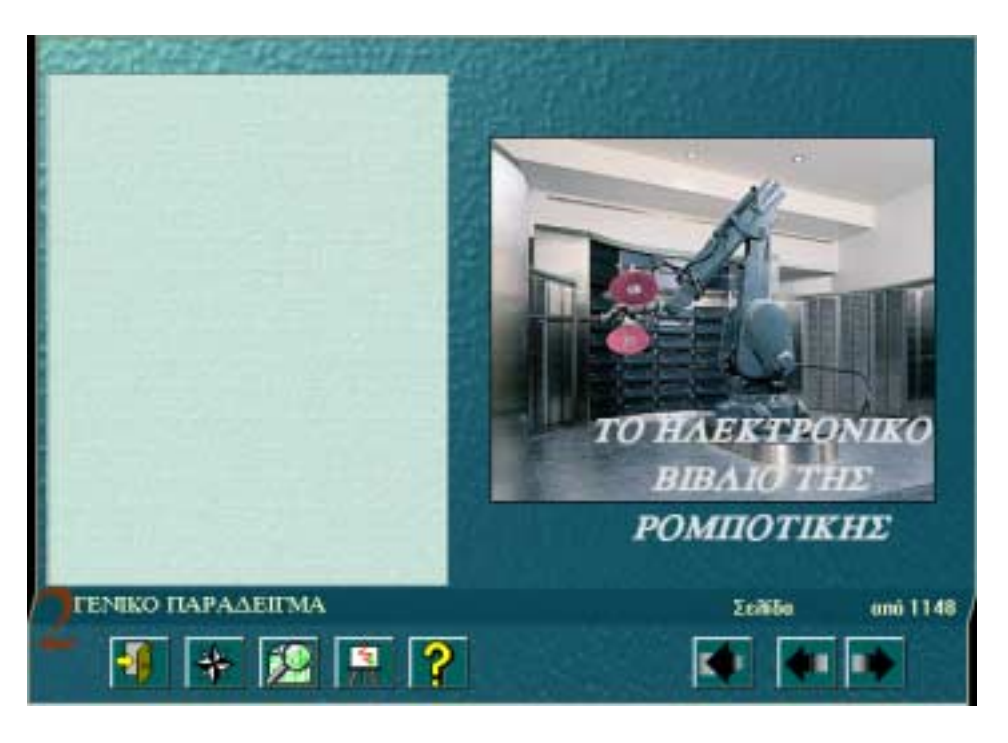

*Σχήµα 5.9 Το Πλαίσιο Ενός Κεφαλαίου*

#### *5.3.2.2 Ο χώρος παρουσίασης του κειµένου*

Το κείµενο κάθε σελίδας έχει καταχωρηθεί σε ένα *πεδίο* και παρουσιάζεται σε συγκεκριµένο χώρο, το χώρο παρουσίασης του κειµένου. Μέσα στο κείµενο υπάρχουν λέξεις - κλειδιά. Αυτές οδηγούν µε ένα πάτηµα του ποντικιού στην κατάλληλη σελίδα. Εκεί υπάρχουν περισσότερες λεπτοµέρειες που αφορούν αυτή τη λέξη. Για παράδειγμα, ο όρος "Αντίστροφη Κινηματική" εμφανίζεται στο πρώτο

κεφάλαιο, το οποίο είναι η Εισαγωγή, όµως δεν παρουσιάζεται αναλυτικά. Υπάρχει λοιπόν η δυνατότητα, µε το πάτηµα αυτής της λέξης - κλειδί να µεταφερθεί ο χρήστης αυτόµατα στο κεφάλαιο της Αντίστροφης Κινηµατικής. Οι λέξεις - κλειδιά είναι κάποιοι όροι που εµφανίζονται για πρώτη φορά, ξεφυλλίζοντας σειριακά το βιβλίο.

Επιπλέον στο κείµενο υπάρχουν και κάποια πλήκτρα. Τα πλήκτρα αυτά είναι δύο ειδών. Υπάρχουν τα πλήκτρα με τίτλο "Σχήμα", "Πίνακας" και "Παράδειγμα". Τα δύο πρώτα αν πατηθούν εµφανίζουν το αντίστοιχο σχήµα ή πίνακα σε ένα παράθυρο στο δεξί μέρος της οθόνης. Το πλήκτρο "Παράδειγμα" αν πατηθεί οδηγεί στη σελίδα που περιέχει το αντίστοιχο παράδειγµα του κεφαλαίου. Ακόµα υπάρχουν πλήκτρα τα οποία αν πατηθούν εµφανίζουν στην οθόνη επιπλεόν πληροφορίες. Οι πληροφορίες αυτές αποτελούν προαιρετική επιλογή. Αφορούν κυρίως εξισώσεις, ή τον τρόπο εξαγωγής εξισώσεων ή κάποια εξεζητηµένα θέµατα. Απευθύνονται σε χρήστες οι οποίοι θέλουν αναλυτική επεξήγηση των εξισώσεων ή εµβάθυνση σε περισσότερες λεπτοµέρεις. Τα δύο είδη πλήκτρων παρουσιάζονται στο *Σχήµα 5.10*.

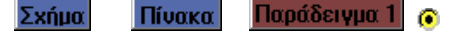

#### *Σχήµα 5.10 Τα Πλήκτρα του Κειµένου*

#### *5.3.2.3 Ο χώρος παρουσίασης των σχηµάτων και βίντεο*

Τα σχήµατα και οι πίνακες παρουσιάζονται στο χώρο δίπλα στο κείµενο, δηλαδή στο δεξί µέρος της οθόνης. Εµφανίζονται µέσα σε παράθυρα που υπερκαλύπτουν τις εικόνες των κεφαλαίων και το λογότυπο της εφαρµογής, που βρίσκονται στο πλαίσιο. Τα βίντεο και το προαιρετικό κείµενο εµφανίζονται σε παράθυρα στο κέντρο της οθόνης.

#### *5.3.2.4 Η µπάρα κατάστασης*

Η µπάρα κατάστασης βρίσκεται στο κάτω µέρος κάθε οθόνης της εφαρµογής. Χρησιµοποιείται για να δώσει κάποιες πληροφορίες στο χρήστη. Οι πληροφορίες αυτές αφορούν τα διάφορα πλήκτρα αλλά και τις ταµπέλες των κεφαλαίων. Η µπάρα είναι συνήθως κενή. Κάθε φορά όµως που το ποντίκι βρίσκεται πάνω από ένα πλήκτρο, στη µπάρα εµφανίζεται το όνοµα του, που δηλώνει και το ρόλο του. Ακόµα, στο πρώτο και στο δεύτερο επίπεδο όταν το ποντίκι βρίσκεται πάνω από τις ταµπέλες των κεφαλαίων, στην µπάρα εµφανίζεται ο τίτλος του κεφαλαίου. Έτσι ο χρήστης

µπορεί να διαλέξει το κεφάλαιο που τον ενδιαφέρει, γνωρίζοντας τον τίτλο του κάθε κεφαλαίου.

# *5.3.2.5 Ο χώρος παρουσίασης της τρέχουσας σελίδας, του κεφαλαίου και του τίτλου της παραγράφου και του θέµατος*

Στο *Σχήµα 5.8* και *Σχήµα 5.9* παρουσιάστηκαν ο χώρος παρουσίασης της τρέχουσας σελίδας, του τίτλου του κεφαλαίου και του τίτλου της παραγράφου και του θέµατος. Συγκεκριµένα, στο πάνω µέρος της σελίδας εµφανίζεται ο τίτλος της παραγράφου και του θέµατος στο οποίο αναφέρεται το κείµενο. Κάτω από το χώρο παρουσίασης του κειµένου, υπάρχει ο τίτλος του κεφαλαίου που παρουσιάζεται. Επιπλέον κάτω από το χώρο παρουσίασης των σχηµάτων και των πινάκων, εµφανίζεται η τρέχουσα σελίδα αλλά και το σύνολο των σελίδων της εφαρµογής. Ο χρήστης λοιπόν, µπορεί πολύ εύκολα να γνωρίζει αυτές τις πληροφορίες, κοιτώντας στον κατάλληλο χώρο παρουσίασης.

#### *5.3.2.6 Ο χώρος ελέγχου πλοήγησης*

Ο χώρος ελέγχου πλοήγησης είναι πολύ σηµαντικός και σχετίζεται µε την πλοήγηση του χρήστη στο ηλεκτρονικό βιβλίο. Στο χώρο αυτό υπάρχουν πλήκτρα. Το κάθε ένα από αυτά έχει το δικό του ρόλο και όταν πατηθεί εκτελείται το σενάριό του.

Έτσι στο χώρο ελέγχου πλοήγησης υπάρχουν:

- $\bullet$  το πλήκτρο "Εξοδος".
- $\bullet$  το πλήκτρο που οδηγεί αυτόματα στο "Χάρτη".
- το πλήκτρο επιστροφής.
- το πλήκτρο "αναζήτηση όρων".
- Το πλήκτρο "Εικόνες Ρομπότ".
- Το πλήκτρο "Βοήθεια".
- το πλήκτρο επόµενης σελίδας.
- το πλήκτρο επόµενης σελίδας.

Στα τρία πρώτα επίπεδα δεν εµφανίζονται τα δύο τελευταία πλήκτρα - επειδή δεν είναι απαραίτητα - ενώ υπάρχουν στο τέταρτο επίπεδο, τις σελίδες του βιβλίου.

Επιπλέον το πλήκτρο "Χάρτης" εμφανίζεται μόνο στο τρίτο και στο τέταρτο επίπεδο. Κάποια από τα πλήκτρα που αναφέρθηκαν αποτελούν τα σταθερά πλήκτρα, ενώ άλλα είναι τα µεταβαλλόµενα πλήκτρα. Αυτά εµφανίζονται όπου είναι απαραίτητα. Στο *Σχήµα 5.11* παρουσιάζεται ο χώρος ελέγχου πλοήγησης, ο οποίος περιέχει τα σταθερά αλλά και τα µεταβαλλόµενα πλήκτρα. Στην επόµενη παράγραφο θα αναφερθεί η χρησιµότητα του καθενός κουµπιού ξεχωριστά.

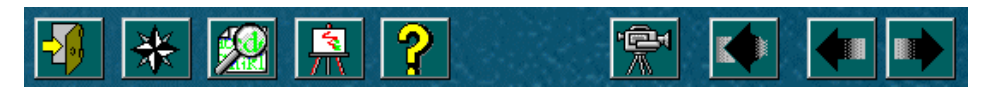

*Σχήµα 5.11 Σταθερά και Μεταβαλλόµενα Πλήκτρα του Χώρου Ελέγχου Πλοήγησης*

#### **5.3.3 Πλοήγηση**

#### *5.3.3.1 Τι είναι η πλοήγηση*

Πλοήγηση είναι η σειριακή ή η µη σειριακή µεταφορά και παρουσίαση των σελίδων, αλλά και των πληροφοριών. ∆ηλαδή, η πλοήγηση αφορά τη µετακίνηση µεταξύ των σελίδων, αφορά όµως και την παρουσίαση πληροφοριών χωρίς εναλλαγή σελίδας µε τη βοήθεια εικονοσκοπίων. Τα εικονοσκόπια είναι παράθυρα τα οποία περιέχουν πληροφορία (σχήµατα, πίνακες, βίντεο, προαιρετικές σελίδες) που µπορεί να παρουσιάζεται στην ίδια σελίδα.

#### *5.3.3.2 Τι δυνατότητες έχει ο χρήστης*

Το Ηλεκτρονικό Βιβλίο της Ροµποτικής δίνει τη δυνατότητα στο χρήστη να το χρησιµοποιήσει µε διαφορετικούς τρόπους. Ο χρήστης µπορεί να εισχωρήσει στο βάθος που αυτός επιθυµεί. Η παρουσίαση σχηµάτων, πινάκων, βίντεο και προαιρετικών σελίδων, αλλά και παραδειγµάτων, όπου αυτά υπάρχουν, δεν είναι αυτόµατη. Υπάρχουν πλήκτρα για το κάθε ένα και έτσι αυτά εµφανίζονται µόνο όταν ο χρήστης το επιθυµεί.

Επίσης με το πλήκτρο "αναζήτηση όρων" δίνεται η δυνατότητα στο χρήστη να ψάξει για όρους που τον ενδιαφέρουν και να οδηγηθεί ακριβώς στο σηµείο όπου αυτοί παρουσιάζονται.

Με τη βοήθεια των λέξεων - κλειδιών που υπάρχουν µέσα στο κείµενο, ο χρήστης µπορεί να δει τον ορισµό αυτής της λέξης ή κάποια επεξήγηση αυτής µε τη µεταφορά στην παράγραφο που αναφέρεται µε περισσότερες λεπτοµέρειες στη λέξη αυτή.

Ακόµα όταν ο χρήστης έχει µεταφερθεί σε µία σελίδα της εφαρµογής, από µία άλλη µη σειριακά, έχει τη δυνατότητα να επιστρέψει στη σελίδα από την οποία προήλθε. Αυτό επιτυγχάνεται µε το πάτηµα ενός µόνο κουµπιού, που είναι το πλήκτρο ìΕπιστροφήî.

Ο χρήστης έχει τη δυνατότητα πατώντας το πλήκτρο "Εικόνες Ρομπότ" να μεταφερθεί στις σελίδες του βιβλίου που περιέχουν στατικές εικόνες Ροµπότ.

Ακόμα υπάρχει η δυνατότητα βοήθειας, μέσω του πλήκτρου "Βοήθεια".

Επιπλέον, ο χρήστης έχει τη δυνατότητα από κάθε σελίδα της εφαρµογής να μεταφερθεί στη σελίδα "Χάρτης", για να ψάξει στα κεφάλαια και τις παραγράφους τη σελίδα του βιβλίου που θέλει να επισκευθεί, πατώντας ένα µόνο πλήκτρο. Τέλος, σε όλες τις σελίδες του βιβλίου είναι δυνατή η έξοδος από την εφαρµογή µε το πάτηµα ενός κουµπιού.

#### *5.3.3.3 Ποιά είναι τα µέσα πλοήγησης*

Στην παράγραφο αυτή θα παρουσιαστούν αναλυτικά τα µέσα πλοήγησης. Αυτά είναι τα πλήκτρα του χώρου ελέγχου πλοήγησης, τα πλήκτρα σχηµάτων, πινάκων, προαιρετικού κειµένου και οι λέξεις - κλειδιά.

#### Τα πλήκτρα του χώρου ελέγχου πλοήγησης

1. Το πλήκτρο "Εξοδος"

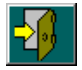

Το πλήκτρο αυτό δίνει τη δυνατότητα εξόδου, ανά πάσα στιγµή, από την εφαρµογή. Όταν αυτό πατηθεί εµφανίζεται ένα *κουτί διαλόγου* (dialog box), µε το οποίο ζητάται από τον χρήστη να επιβεβαιώσει την επιθυµία εξόδου.

2. Το πλήκτρο "Χάρτης"

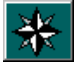

Το πλήκτρο αυτό δίνει τη δυνατότητα για αυτόματη μεταφορά στη σελίδα "Χάρτης". Από τη σελίδα αυτή ο χρήστης µπορεί να επιλέξει το κεφάλαιο που θέλει να

επισκευθεί. Το πλήκτρο αυτό εµφανίζεται στο δεύτερο και τρίτο επίπεδο, αφού δεν είναι απαραίτητο στα δύο πρώτα επίπεδα.

3. Το πλήκτρο "Αναζητηση Όρων"

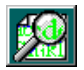

Το πλήκτρο αυτό όταν πατηθεί εµφανίζει στην οθόνη το κουτί διαλόγου αναζήτησης όρων. Στο *Σχήµα 5.12* παρουσιάζεται αυτό το κουτί διαλόγου, που χρησιµοποιείται για την εύρεση όρων της Ροµποτικής. Ο χρήστης έχει δύο δυνατότητες. Η µία δυνατότητα είναι η απευθείας επιλογή από µία λίστα, η οποία περιέχει *εκατόν πενήντα* διαφορετικούς όρους της Ροµποτικής, που αναπτύσσονται στις σελίδες του βιβλίου. Η δυνατότητα αυτή προϋποθέτει αναζητηση του όρου µέσα στη λίστα για τον εντοπισµό και την επιλογή του. Ο χρήστης όµως, έχει τη δυνατότητα να ψάξει για ένα όρο δίνοντας µόνο τα αρχικά γράµµατα. Στη συγκεκριµένη περίπτωση παρουσιάζεται η περιοχή της λίστας των όρων (αλφαβητικά) που πιθανόν να περιέχει το ζητούµενο όρο.

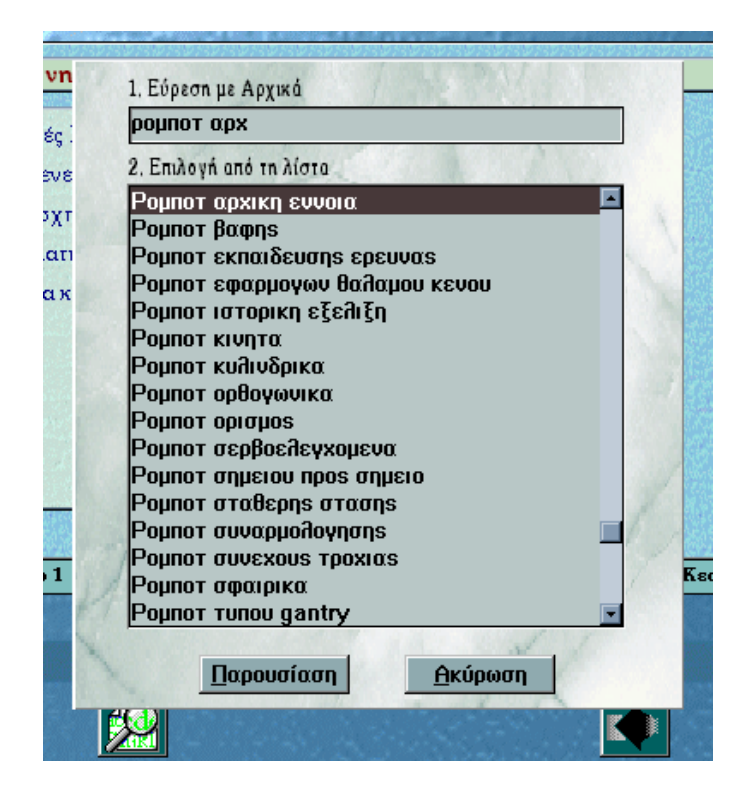

*Σχήµα 5.12 Το Κουτί ∆ιαλόγου για την Αναζήτηση Όρων Της Ροµποτικής*

Με την επιλογή µέσω του ενός ή του άλλου τρόπου, δίνεται η δυνατότητα στο χρήστη να εντοπίσει τους όρους που τον ενδιαφέρουν και να οδηγηθεί στις σελίδες που αυτοί παρουσιάζονται. Το πλήκτρο αυτό υπάρχει σε όλα τα επίπεδα της εφαρµογής.

4. Το πλήκτρο "Εικόνες Ρομπότ"

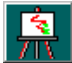

Το πλήκτρο αυτό οδηγεί σε σελίδες του βιβλίου που περιέχουν εικόνες Ροµπότ. Εκεί υπάρχουν περισσότερες εικόνες και δίνουν οπτικές πληροφορίες. Το πλήκτρο αυτό υπάρχει σε όλες τις σελίδες της εφαρµογής.

5. Το πλήκτρο "Βοήθεια

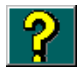

Το πλήκτρο αυτό αν πατηθεί εµφανίζεται στην οθόνη ένα παράθυρο µε πληροφορίες για τη λειτουργικότητα της εφαρµογής. Το πλήκτρο αυτό εµφανίζεται σε όλες τις σελίδες της εφαρµογής.

6. Το πλήκτρο "Βίντεο"

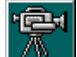

Το πλήκτρο αυτό αφορά τα βίντεο. Όταν πατηθεί εµφανίζεται στο κέντρο της οθόνης ένα εικονοσκόπιο όπου "παίζεται" το βίντεο. Μόλις τελειώσει το βίντεο το εικονοσκόπιο κλείνει αυτόµατα. Το βίντεο έχει άµεση σχέση µε το κείµενο και δείχνει ρομποτικούς βραχίονες σε "ώρα εργασίας". Το πλήκτρο αυτό δεν εμφανίζεται σε όλες τις σελίδες της εφαρµογής, αλλά µόνο όπου υπάρχει βίντεο.

7. Το πλήκτρο "Επιστροφή"

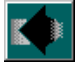

Το πλήκτρο αυτό κρατά σε µία λίστα τη σειρά µε την οποία ο χρήστης επισκέπτεται τις σελίδες της εφαρµογής. Έτσι, ο χρήστης έχει τη δυνατότητα πατώντας το να επιστρέψει στη σελίδα που ήταν. Το πλήκτρο αυτό είναι πολύ χρήσιµο για την πλοήγηση, επειδή διευκολύνει το χρήστη. ∆ε χρειάζεται να θυµάται σε ποιά σελίδα

ήταν, αλλά µπορεί να γυρίσει εκεί αυτόµατα. Το πλήκτρο αυτό όταν πρόκειται για σειριακό ξεφύλλισμα των σελίδων, λειτουργεί όπως το πλήκτρο "Προηγούμενη Σελίδα".

8. Το πλήκτρο "Επόμενη Σελίδα"

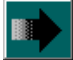

Το πλήκτρο αυτό οδηγεί στην επόµενη σελίδα. Εµφανίζεται στο τέταρτο επίπεδο, δηλαδή στις σελίδες του βιβλίου. Στα τρία πρώτα επίπεδα δεν υπάρχει αυτό το πλήκτρο, επειδή στα επίπεδα αυτά η πλοήγηση γίνεται µε λέξεις - κλειδιά.

9. Το πλήκτρο "Προηγούμενη Σελίδα"

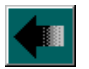

Το πλήκτρο αυτό οδηγεί στην προηγούµενη σελίδα και εµφανίζεται στο τέταρτο επίπεδο.

#### Τα πλήκτρα σχηµάτων, πινάκων, προαιρετικού κειµένου

Μέσα στο κείµενο υπάρχουν πλήκτρα µε τα οποία εµφανίζονται τα σχήµατα, οι πίνακες και το προαιρετικό κείµενο. Με το πάτηµα του αντίστοιχου κουµπιού εµφανίζεται ένα εικονοσκόπιο, που περιέχει το σχήµα ή τον πίνακα ή το προαιρετικό κείµενο αντίστοιχα. Ο χρήστης µπορεί να εξαφανίσει αυτό το εικονοσκόπιο πατώντας το πλήκτρο του ποντικιού σε οποιοδήποτε σηµείο της οθόνης. Με τη βοήθεια των παραθύρων αυτών δίνεται η δυνατότητα στον χρήστη να δει αυτές τις πληροφορίες όταν το επιθυµεί.

#### Οι λέξεις - κλειδιά

Στο δεύτερο επίπεδο όπου υπάρχουν τα περιεχόµενα των κεφαλαίων, οι τίτλοι των παραγράφων είναι λέξεις - κλειδιά. Έτσι, αν επιλεγεί κάποια παράγραφος εκτελείται το σενάριό της που οδηγεί στο τρίτο επίπεδο και στη σελίδα που περιέχει τις υποπαραγράφους και τα θέµατα της επιλεγήσας παραγράφου. Τα θέµατα είναι και αυτά λέξεις - κλειδιά και οδηγούν στο τελευταίο επίπεδο, δηλαδή στη σελίδα του βιβλίου που έχει επιλεγεί.

Επιπλέον, υπάρχουν µέσα στο κείµενο λέξεις - κλειδιά, που είναι όροι της Ροµποτικής και εµφανίζονται µε διαφορετικό χρώµα από το υπόλοιπο κείµενο. Η λειτουργικότητα των λέξεων αυτών έχει αναλυθεί σε προηγούµενη παράγραφο.

#### *5.3.3.4 ∆ιαδικασία πλοήγησης και διαγράµµα µεταφοράς*

Στο *Σχήµα 5.13* παρουσιάζεται η διαδικασία πλοήγησης και οι δυνατότητες µετάβασης µεταξύ των διαφορετικών επιπέδων παρουσίασης της εφαρµογής.

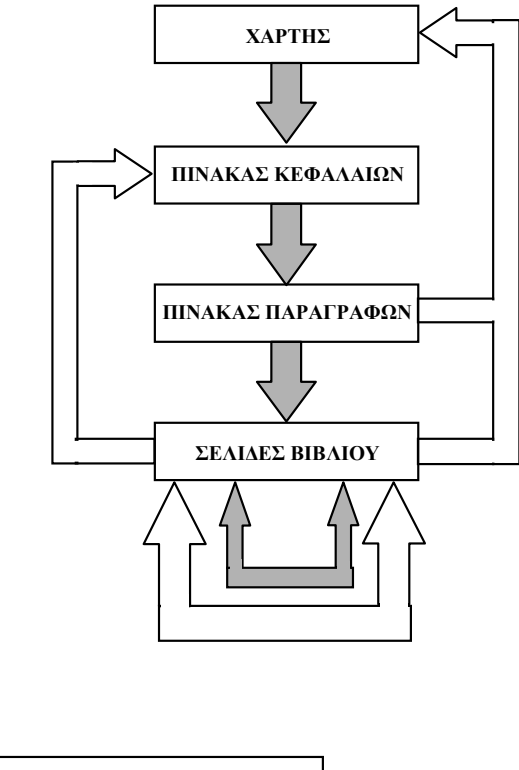

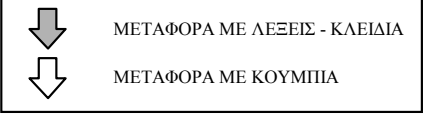

*Σχήµα 5.13 ∆ιάγραµµα Μεταφοράς*

# **6. ΣΥΜΠΕΡΑΣΜΑΤΑ - ΜΕΛΛΟΝΤΙΚΗ ΕΡΓΑΣΙΑ**

# **6.1 ΑΝΑΚΕΦΑΛΑΙΩΣΗ**

Στα πλαίσια της ∆ιπλωµατικής αυτής Εργασίας σχεδιάστηκε και υλοποιήθηκε ένα αλληλεπιδραστικό σύστηµα µε βάση την τεχνολογία των Πολυµέσων, για την ηλεκτρονική παρουσίαση ενός βιβλίου Ροµποτικής. Εξετάστηκε το πρόβληµα του συνδυασµού των διαφορετικών µέσων, δηλαδή του κείµενου, του σχεδιασµού κινούµενων σχεδίων, των γραφικών, του ήχου και του βίντεο. Στα πλαίσια της εργασίας έγινε επιλογή και αξιοποίηση ενός Συγγραφικού Συστήµατος Εφαρµογών Πολυµέσων. Για την υλοποίηση του ηλεκτρονικού βιβλίου υπήρξε απαραίτητη η συλλογή και επεξεργασία πληροφορίας που αφορά κείµενο, βίντεο, εικόνα και ήχο, µε τη βοήθεια κάποιων εµπορικών προγραµµάτων. Τέλος, παρουσιάστηκε µία συγκεκριµένη δοµή οργάνωσης και παρουσίασης της πληροφορίας. Μελετήθηκε η χρήση των κατάλληλων µέσων αλληλεπίδρασης και η ανάπτυξη καινούργιων µέσων αλληλεπίδρασης, µε στόχο την υλοποίηση ενός όσο το δυνατόν αποτελεσµατικότερου αλληλεπιδραστικού συστήµατος συλλογής πληροφορίας.

- Για την ανάπτυξη της εφαρµογής χρησιµοποιήθηκε το Σύστηµα Συγγραφής Εφαρµογών Πολυµέσων για το λειτουργικό σύστηµα των Microsoft Windows **Asymetrix Multimedia Toolbook**. Συγκεκριµένα, αξιοποιήθηκαν οι ενσωµατωµένες λειτουργίες του, ενώ υλοποιήθηκε και ένα σηµαντικό πλήθος λειτουργιών µε χρήση της γλώσσας προγραµµατισµού του Multimedia Toolbook.
- Για τη συλλογή και επεξεργασία των πληροφοριών χρησιµοποιήθηκαν τα εµπορικά προγράµµατα *Netscape Navigator*, *PaintShop Pro*, *DeskScan II* και *Microsoft Sound Recorder*.

ΑΝΑΚΕΦΑΛΑΙΩΣΗ 67

• Η πληροφορία δομήθηκε ιεραρχικά και δίνεται μέσα από τέσσερα διαφορετικά επίπεδα παρουσίασης. Υλοποιήθηκαν όλα τα απαραίτητα µέσα αλληλεπίδρασης κατά τέτοιο τρόπο ώστε να βελτιστοποιείται η διαδικασία συλλογής πληροφορίας. Επιπλέον, παρέχεται η δυνατότητα χρήσης τυποποιηµένων λειτουργιών όπως πλοήγηση, αναζήτηση όρων και βοήθεια.

ΑΝΑΚΕΦΑΛΑΙΩΣΗ 68

# **6.2 ΑΠΟΤΕΛΕΣΜΑΤΑ - ΣΥΜΠΕΡΑΣΜΑΤΑ**

Η εφαρµογή **Ηλεκτρονικό Βιβλίο Ροµποτικής** που αναπτύχθηκε στα πλαίσια της ∆ιπλωµατικής Εργασίας αποτελεί ένα ολοκληρωµένο σύστηµα Πολυµέσων για την παρουσίαση και την εισαγωγή σε θέµατα Ροµποτικής. Η εφαρµογή έχει τα εξής χαρακτηριστικά:

- Aποτελεί ένα ολοκληρωµένο βιβλίο σε ηλεκτρονική µορφή, µε σκοπό την εκµάθηση της Ροµποτικής. Παρέχει το θεωρητικό υπόβαθρο που απαιτούν οι σπουδαστές, οι φοιτητές, οι µηχανικοί και γενικότερα οποιοιδήποτε επιθυµούν να εισχωρήσουν σε θέµατα Ροµποτικής.
- Αποτελεί ένα πολύ χρήσιµο συµπλήρωµα ενός Βιβλίου Ροµποτικής. Η εφαρµογή παρέχει έναν πιο παραστατικό τρόπο παρουσίασης της πληροφορίας, και έτσι βοηθά στην καλύτερη κατανόηση της θεωρίας. Ταυτόχρονα όµως, η εφαρµογή µπορεί να λειτουργεί και αυτόνοµα.
- Επιτρέπει να χρησιµοποιηθεί και από χρήστες που θέλουν απλώς να την ξεφυλλίσουν. Η εφαρµογή είναι οργανωµένη κατά τέτοιο τρόπο, ώστε να δίνεται η δυνατότητα απόκτησης µιας γενικότερης άποψης πάνω σε θέµατα Ροµποτικής.
- Αποτελεί ένα ολοκληρωµένο αλληλεπιδραστικό σύστηµα Πολυµέσων. Ο χρήστης έχει τη δυνατότητα να χρησιµοποιεί το πρόγραµµα για να πάρει τις πληροφορίες που αυτός επιθυµεί. Επιπλέον, η πληροφορία παρουσιάζεται µε όλες τις µορφές που προσφέρει ένα σύστηµα Πολυµέσων.

Συµπερασµατικά η εφαρµογή που αναπτύχθηκε έχει πολλαπλή χρησιµότητα µε δεδοµένο ότι:

- Η συνεχώς αυξανόµενη χρήση της τεχνολογίας των Πολυµέσων και η χρησιµότητα των εφαρµογών τους, οδηγούν στην ανάπτυξη εφαρµογών σε όλο και περισσότερα γνωστικά πεδία. Η ανάπτυξη λοιπόν, µίας εφαρµογής **Ηλεκτρονικού Βιβλίου Ροµποτικής**, µε βάση την τεχνολογία των Πολυµέσων, είναι πολύ σηµαντική.
- Αποτελεί µία πρωτοποριακή κίνηση στον τοµέα της Ροµποτικής για τα ελληνικά δεδοµένα. Συγκεκριµένα, είναι το πρώτο αλληλεπιδραστικό σύστηµα Πολυµέσων που θα συνοδεύει ένα βιβλίο και θα παρουσιάζει στον υπολογιστή, θέµατα της

ΑΠΟΤΕΛΕΣΜΑΤΑ - ΣΥΜΠΕΡΑΣΜΑΤΑ 69

επιστήµης της Ροµποτικής. Η ύπαρξη αντίστοιχων εφαρµογών σε άλλα γνωστικά πεδία ενθαρρύνει την ανάπτυξη µίας τέτοιας εφαρµογής.

Τέλος, η εφαρµογή που αναπτύχθηκε µπορεί να θεωρηθεί ένας πλήρης οδηγός της επιστήµης της Ροµποτικής, αφού καλύπτει σε µεγάλο βάθος το αντίστοιχο θεωρητικό υπόβαθρο. Αυτό επιτυγχάνεται µέσα από τις 1148 διαφορετικές σελίδες, τα 15 βίντεο και τον µεγάλο αριθµό σχηµάτων και εικόνων.

ΑΠΟΤΕΛΕΣΜΑΤΑ - ΣΥΜΠΕΡΑΣΜΑΤΑ 70

# **6.3 ΜΕΛΛΟΝΤΙΚΗ ΕΡΓΑΣΙΑ**

Η απόκτηση της αναγκαίας τεχνογνωσίας για την ανάπτυξη της εφαρµογής είναι πολύ σηµαντική. Η γνώση αυτή µπορεί να χρησιµοποιηθεί για την ανάπτυξη νέων εφαρµογών σε άλλα πεδία. Συγκεκριµένα, η δοµή της οργάνωσης και παρουσίασης της πληροφορίας καθώς και τα µέσα αλληλεπίδρασης, που αναπτύχθηκαν στα πλαίσια αυτής της ∆ιπλωµατικής Εργασίας, µπορούν να χρησιµοποιηθούν ως πλατφόρµα ανάπτυξης άλλων εφαρµογών. Επιπλέον, µπορεί να αξιοποιηθεί η εµπειρία στη διαδικασία συλλογής και επεξεργασίας της πληροφορίας.

Επιπλέον, µεγάλο ενδιαφέρον παρουσιάζει µία µελλοντική υλοποίηση σειρών µαθηµάτων. Μέσα από τις συγκεκριµένες σειρές µαθηµάτων γίνεται µία πιο συστηµατική παρουσίαση της πληροφορίας. Ο χρήστης θα ακολουθεί µία προκαθορισµένη σειρά θέασης για την ολοκλήρωση των µαθηµάτων. Έτσι, ο συνδυασµός των δύο δυνατοτήτων µπορεί να οδηγήσει στην εξυπηρέτηση µεγαλύτερου πεδίου χρηστών. ∆ηλαδή, θα µπορεί να χρησιµοποιηθεί από χρήστες που επιθυµούν προσωπική καθοδήγηση, αλλά και από χρήστες που επιθυµούν να παρακολουθήσουν τις σειρές µαθηµάτων.

Τέλος, θα µπορούσε να δηµιουργηθεί ένα εργαστήριο συγγραφής εφαρµογών. Η εµπειρία που αποκτήθηκε σε συνδιασµό µε τον κατάλληλο εργαστηριακό εξοπλισµό θα µπορούσε να βοηθήσει στην ανάπτυξη ενός τέτοιου εργαστηρίου.

ΜΕΛΛΟΝΤΙΚΗ ΕΡΓΑΣΙΑ 71

#### **ΒΙΒΛΙΟΓΡΑΦΙΑ**

[1] Bohdan O. Szuprowicz, Peter D. Varhol. *Multimedia Technology Combining Sound, Text, Computing, Graphics and Video*. Computer Technology Research, Charleston, South Carolina U.S.A.,1992.

[2] *Multimedia Toolbook 3.0, Reference Manual*. Asymetrix Corporation, 1995.

[3] Μπαλαντίνος Μιχάλης. *Υλοποίηση ενός διαλογικού συστήµατος δηµιουργίας µεθόδων παρουσίασης για βάσεις δεδοµένων πολυµέσων*. Πολυτεχνείο Κρήτης, Χανιά, 1995.

[4] Judith Jeffcoate. *Multimedia in Practice: technology and applications*. Prentice Hall, New York, 1995.

[5] Αντώνης Κασσάνος. *Multimedia*. Anubis, Αθήνα, 1993.
## **ΛΕΞΙΛΟΓΙΟ**

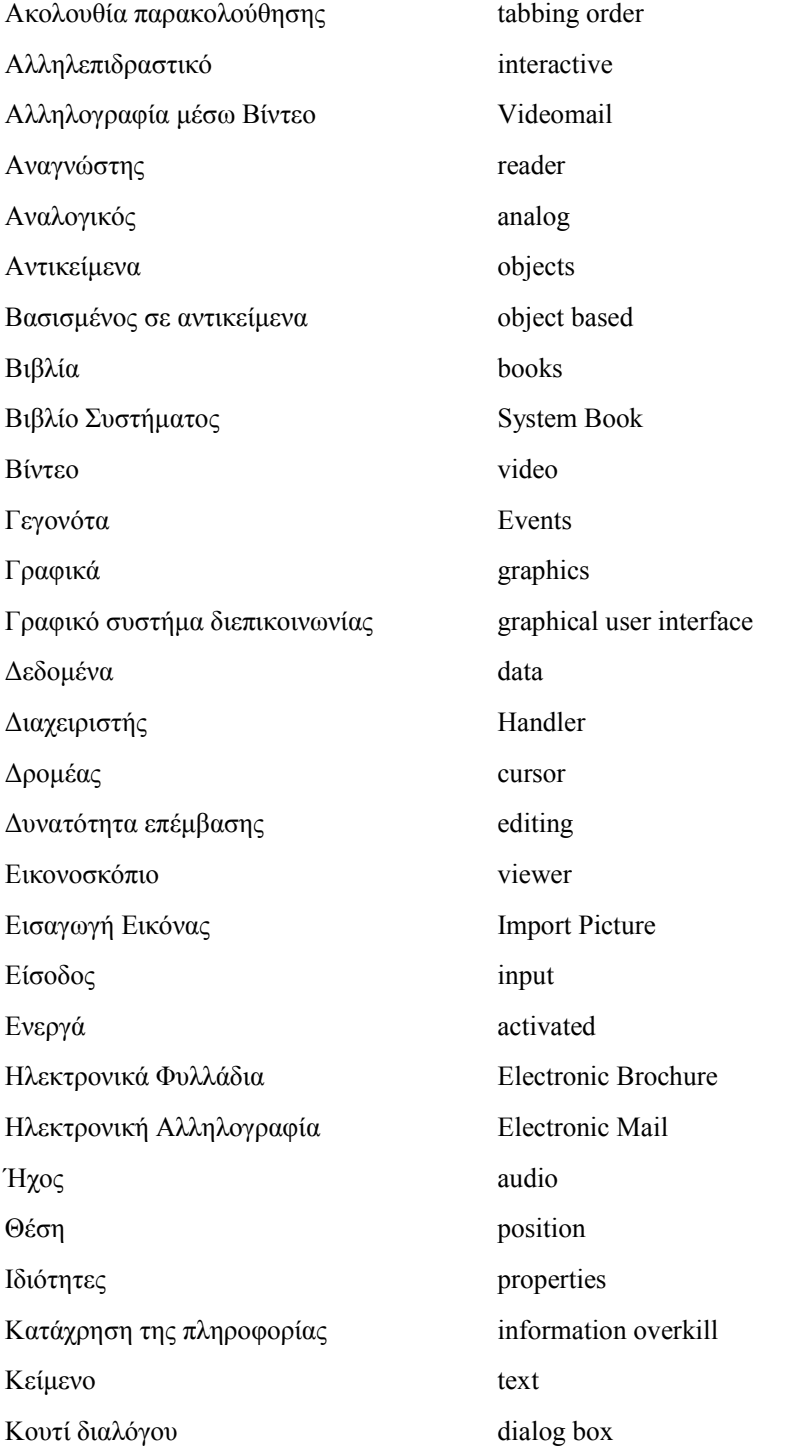

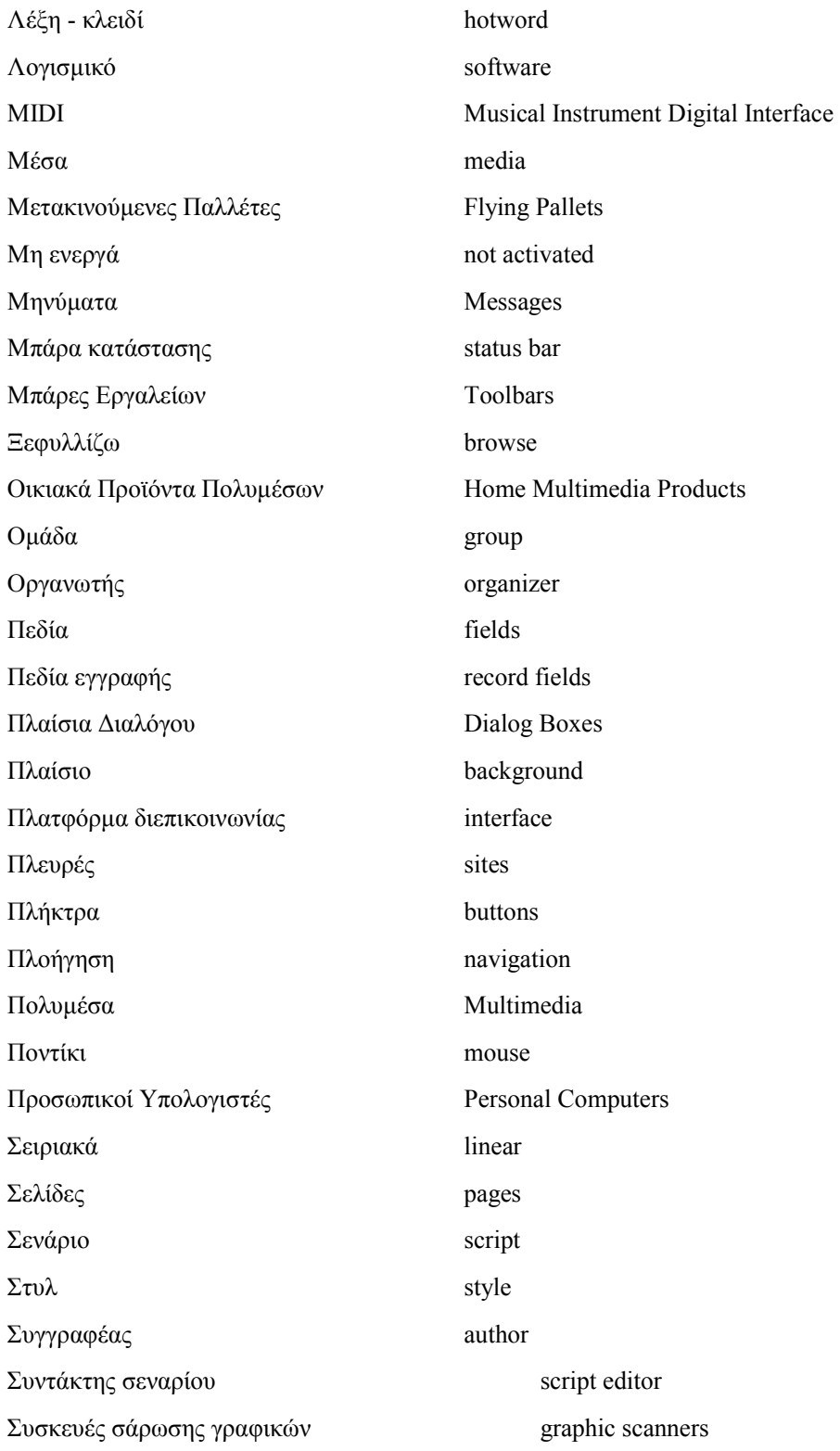

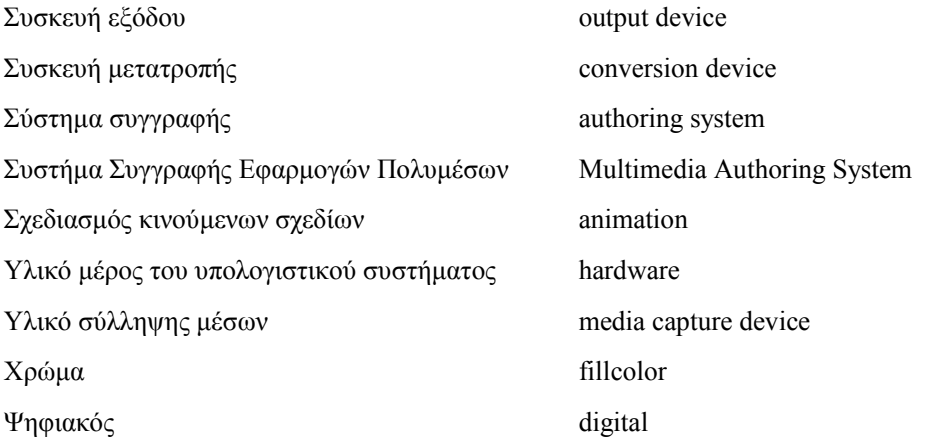